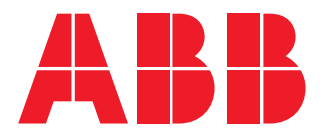

Power meter

# **M1M 20** User manual

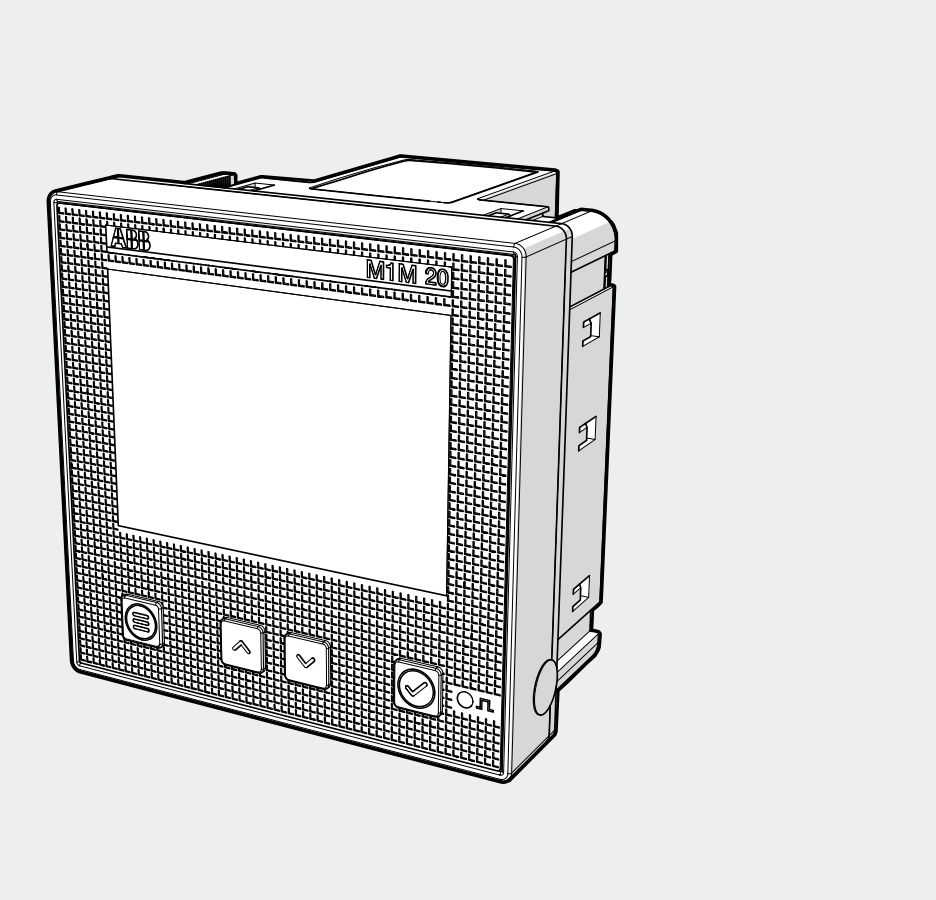

M1M 20 User manual 2CSG445081D0201 **M1M 20** User manual 2CSG445081D0201

## **Table of Contents**

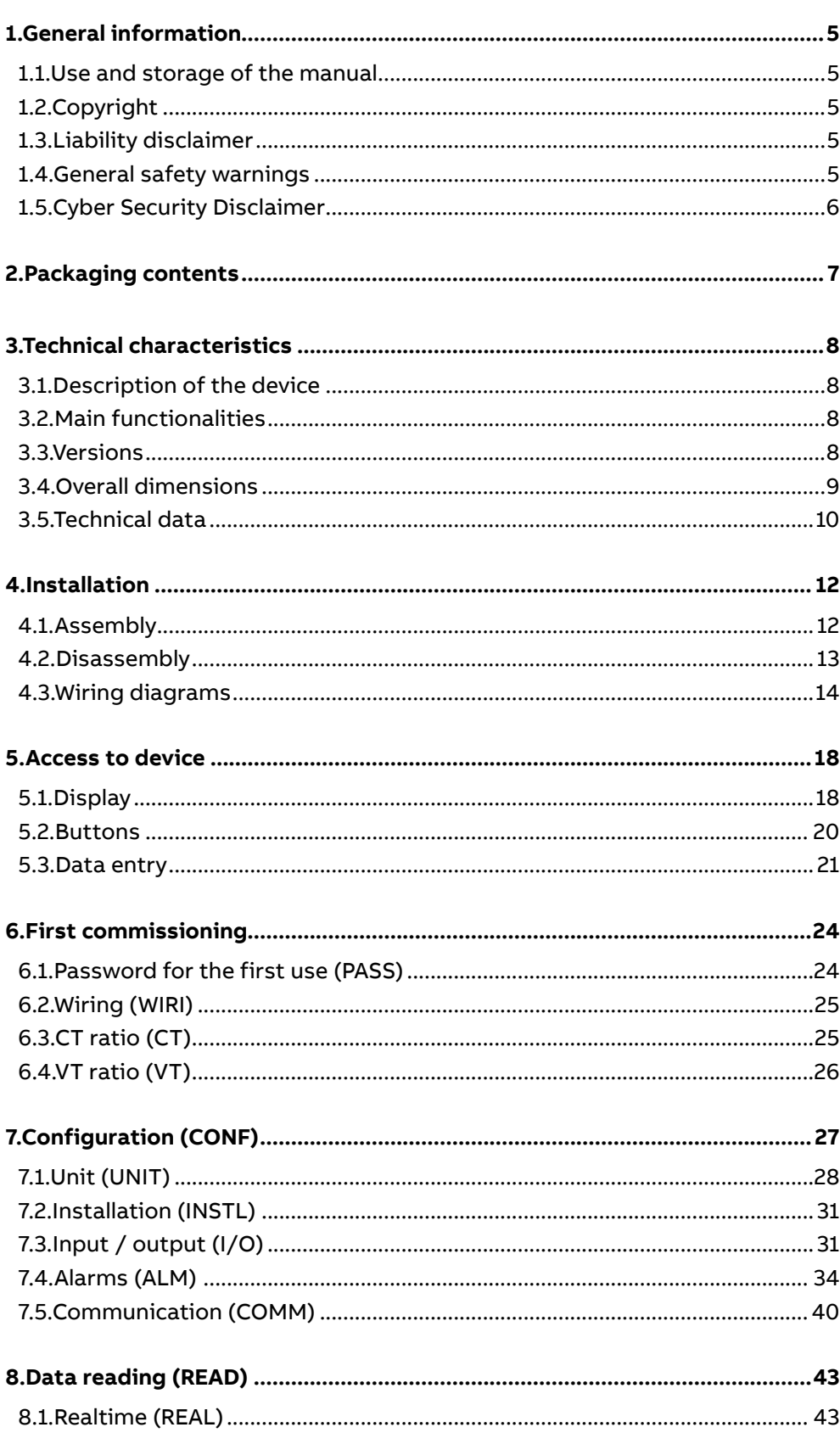

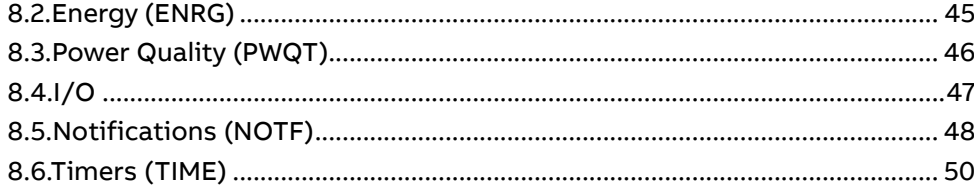

## <span id="page-4-0"></span>**1.General information**

#### **1.1.Use and storage of the manual**

Carefully read this manual and adhere to the indications described prior to using the device.

This manual contains all of the safety information, the technical aspects and the operations necessary to ensure the correct use of the device and maintain it in safe conditions.

## **1.2.Copyright**

The copyright of this manual is the property of ABB LV Installation Materials Co. Ltd. Beijing. This manual contains texts, designs and illustrations of a technical nature which must not be disclosed or transmitted to third parties, even partially, without the written authorisation of ABB LV Installation Materials Co. Ltd. Beijing.

#### **1.3.Liability disclaimer**

The information contained in this document is subject to change without notice and cannot be considered as an obligation by ABB LV Installation Materials Co. Ltd. Beijing. ABB LV Installation Materials Co. Ltd. Beijing is not liable for any errors that may appear in this document. ABB LV Installation Materials Co. Ltd. Beijing is not liable under any circumstances for any direct, indirect, special, incidental or consequential damage of any kind that may arise from using this document. ABB LV Installation Materials Co. Ltd. Beijing is also not liable for incidental or consequential damage that may arise from using the software or hardware mentioned in this document.

#### **1.4.General safety warnings**

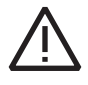

Non-adherence to the following points can lead to serious injury or death.

Use the suitable personal protection devices and adhere to the current regulations governing electrical safety.

- This device must be installed exclusively by qualified personnel who have read all of the information relative to the installation.
- Check that the voltage supply and measurement are compatible with the range permitted by the device.
- Ensure that all current and voltage supplies are disconnected prior to carrying out any controls, visual inspections and tests on the device.
- Always assume that all circuits are under voltage until they are completely disconnected, subjected to tests and labelled.
- Disconnect all of the power supply prior to working on the device.
- Always use a suitable voltage detection device to check that the supply is interrupted.
- Pay attention to any dangers and carefully check the work area ensuring that no instruments or foreign objects have been left inside the compartment in which the device is housed.
- The correct use of this device depends on a correct manipulation, installation and use.
- Failure to adhere to the basic installation information can lead to injuries as well as damage to the electric instruments or to any other product.
- **• NEVER** connect an external fuse in by-pass.
- Disconnect all of the input and output wires before carrying out a dielectric rigidity test or an insulation test on an instrument in which the device is installed.
- The tests carried out at a high voltage can damage the device's electronic components.
- The device has to be installed inside a switchboard.
- Installation of M1M shall include a switch or circuit breaker for the connection of auxiliary supply and voltage measurement. The switch or circuit breaker must be suitably located and easily reachable and must be marked as the disconnecting device for M1M.
- Switch off circuit breaker or switch before disconnecting from the auxiliary supply and voltage measurement or connecting to the auxiliary supply or voltage measurement.

## <span id="page-5-0"></span>**1.5.Cyber Security Disclaimer**

M1M 20 power meter is designed to be connected and to communicate information and data via a network interface, which should be connected to a secure network. It is your sole responsibility to provide and continuously ensure a secure connection between the product and your network or any other network (as the case may be) and to establish and maintain appropriate measures (such as but not limited to the installation of firewalls, application of authentication measures, encryption of data, installation of antivirus programs, etc.) to protect the M1M 20 power meter product, the network, its system and interfaces against any kind of security breaches, unauthorized access, interference, intrusion, leakage and/or theft of data or information. ABB LV Installation Materials Co. Ltd. Beijing and its affiliates are not liable for damages and/ or losses related to such security breaches, unauthorized access, interference, intrusion, leakage and/or theft of data or information.

Although ABB LV Installation Materials Co. Ltd. Beijing provides functionality testing on the products and updates that we release, you should institute your own testing program for any product updates or other major system updates (to include but not limited to code changes, configuration file changes, third party software updates or patches, hardware change out, etc.) to ensure that the security measures that you have implemented have not been compromised and system functionality in your environment is as expected.

## <span id="page-6-0"></span>**2.Packaging contents**

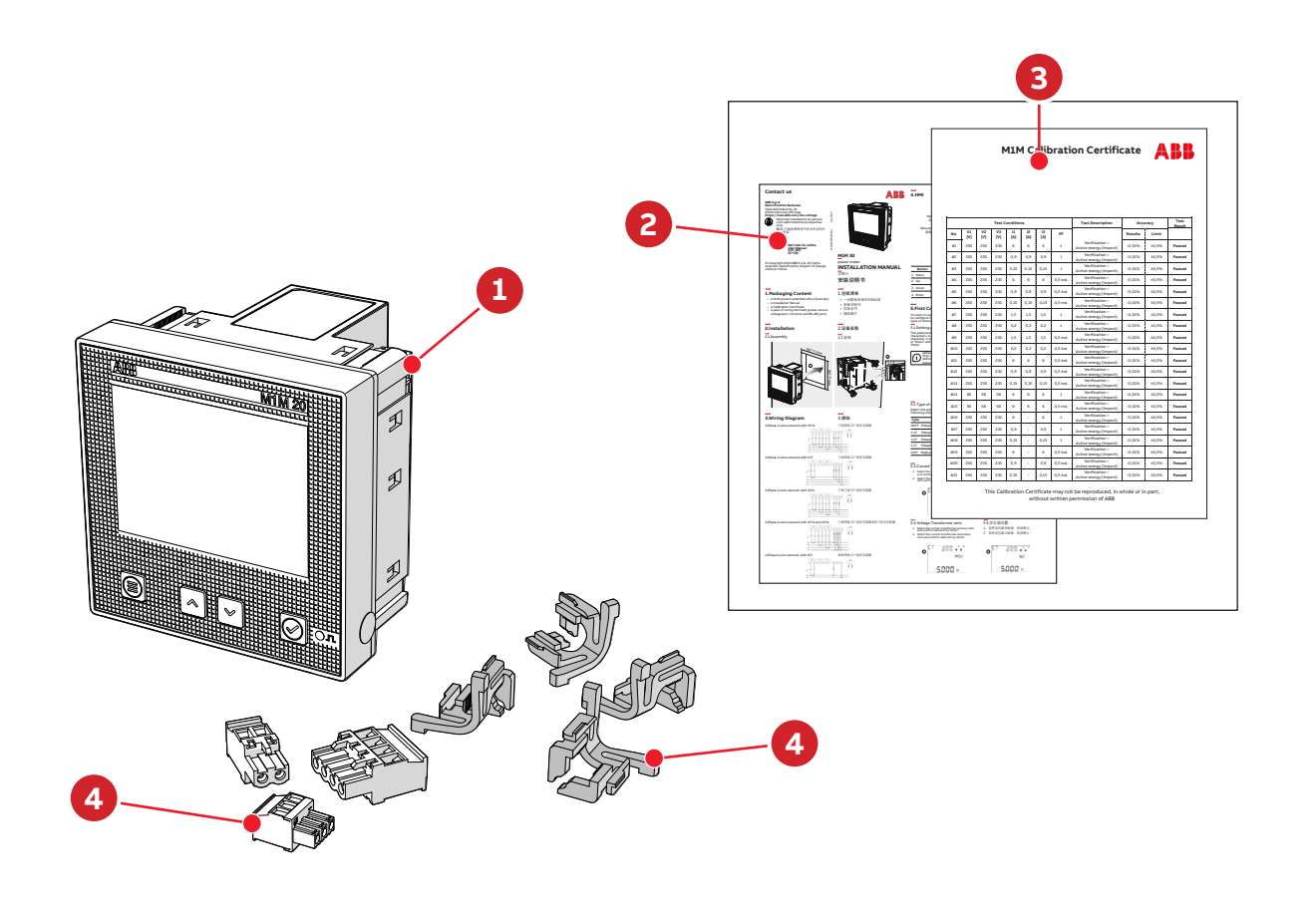

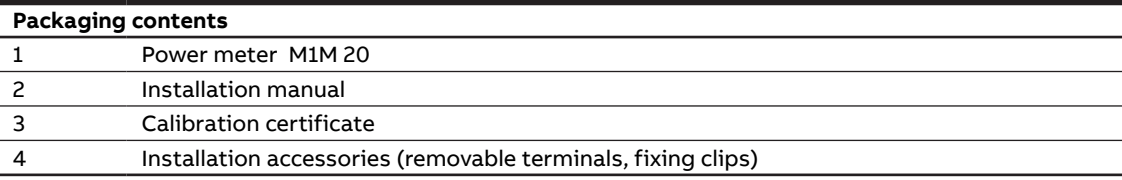

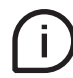

The number and type of removable terminals in the package varies according to the different versions.

## <span id="page-7-0"></span>**3.Technical characteristics**

## **3.1.Description of the device**

M1M series can help users accurately monitor energy efficiency while meeting their cost control requirement.

Conforming to the international electric energy metering and monitoring accuracy standards, all M1M series products are perfectly suitable for ABB electrical systems and solutions.

## **3.2.Main functionalities**

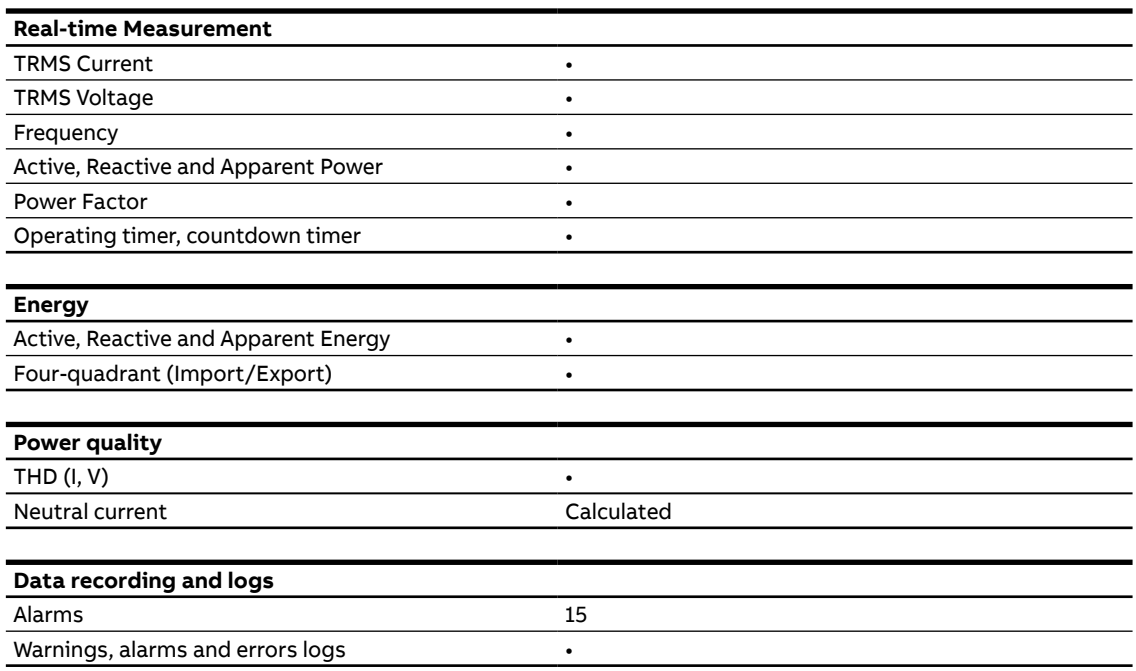

#### **3.3.Versions**

<span id="page-7-1"></span>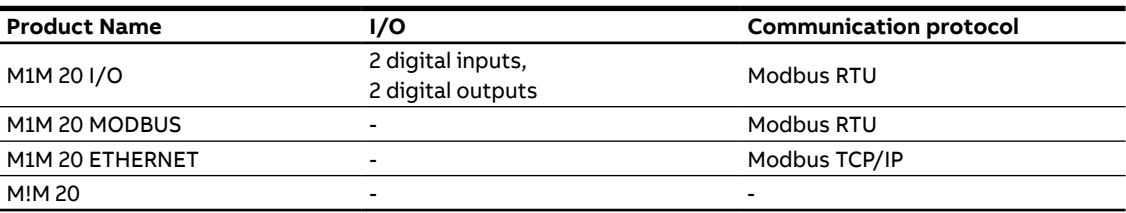

## <span id="page-8-0"></span>**3.4.Overall dimensions**

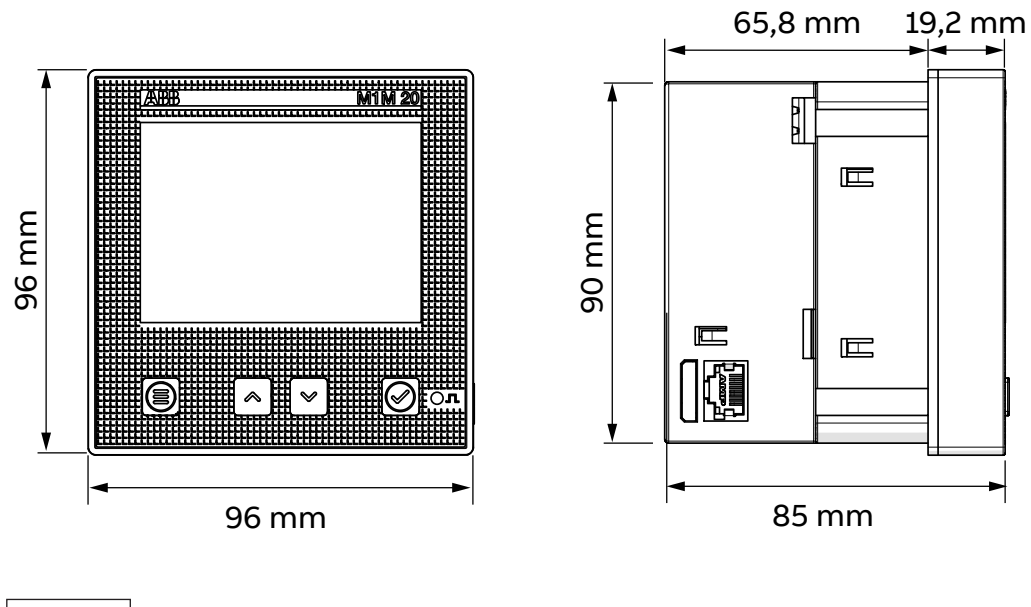

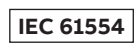

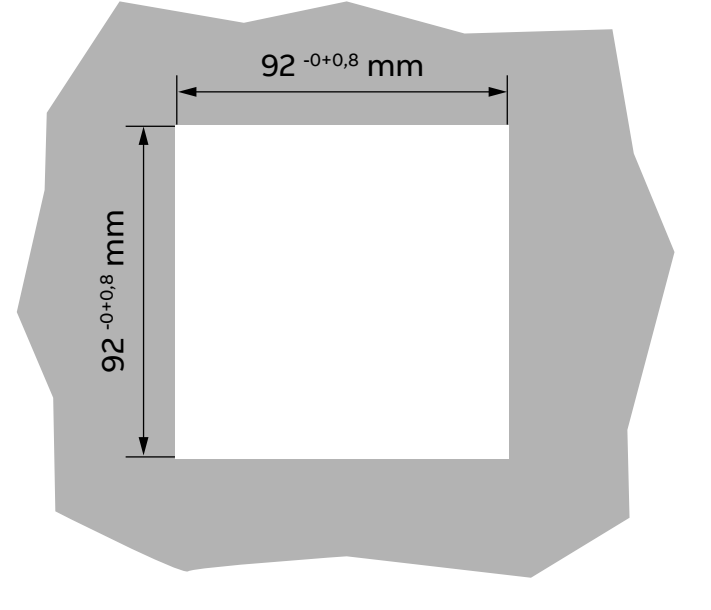

## <span id="page-9-0"></span>**3.5.Technical data**

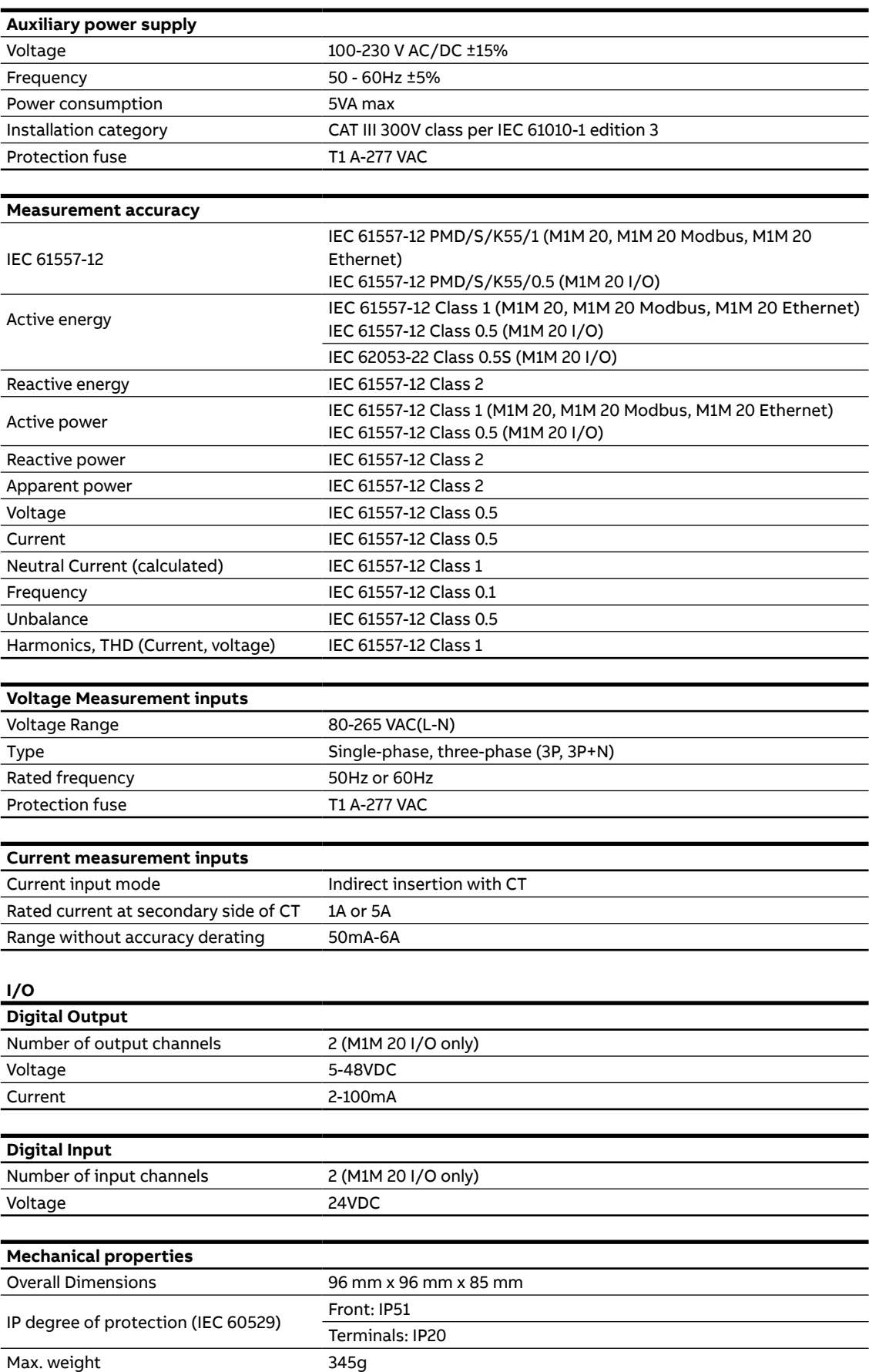

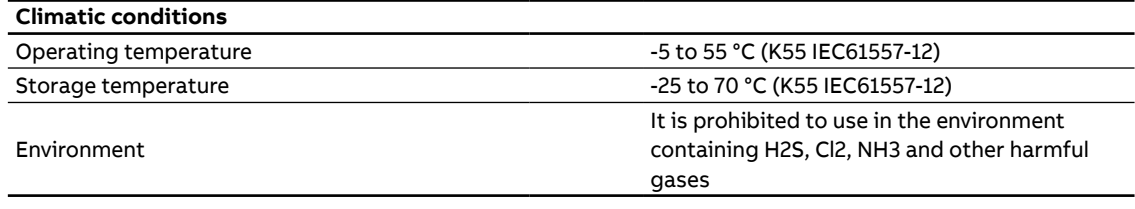

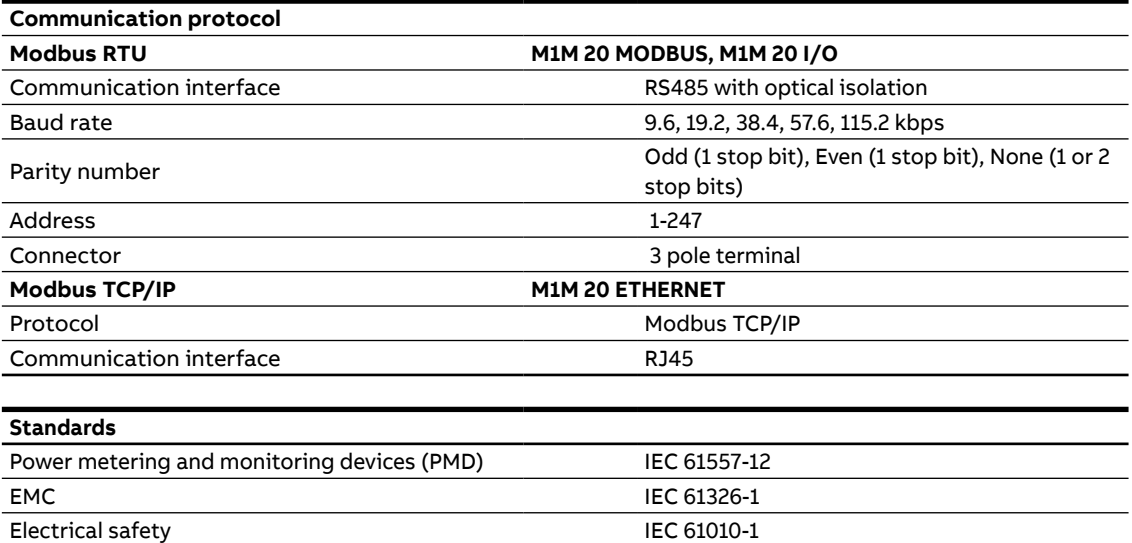

## <span id="page-11-0"></span>**4.Installation**

## **4.1.Assembly**

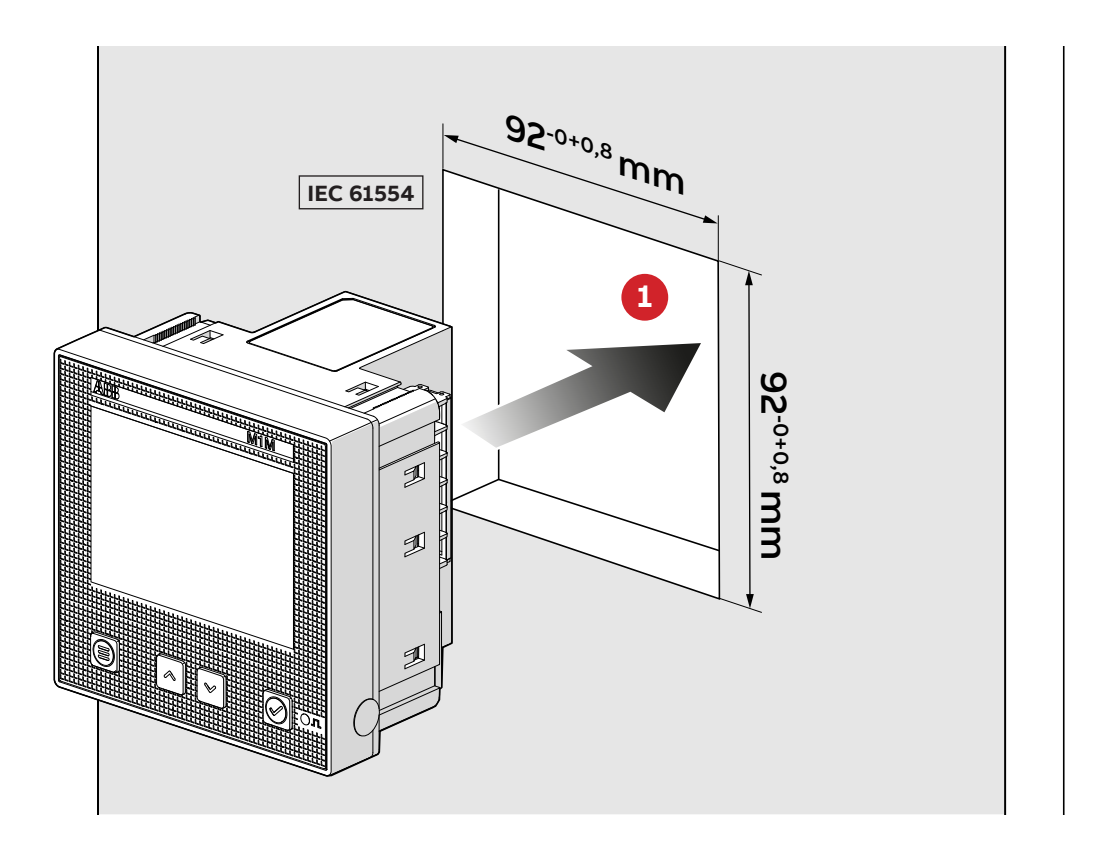

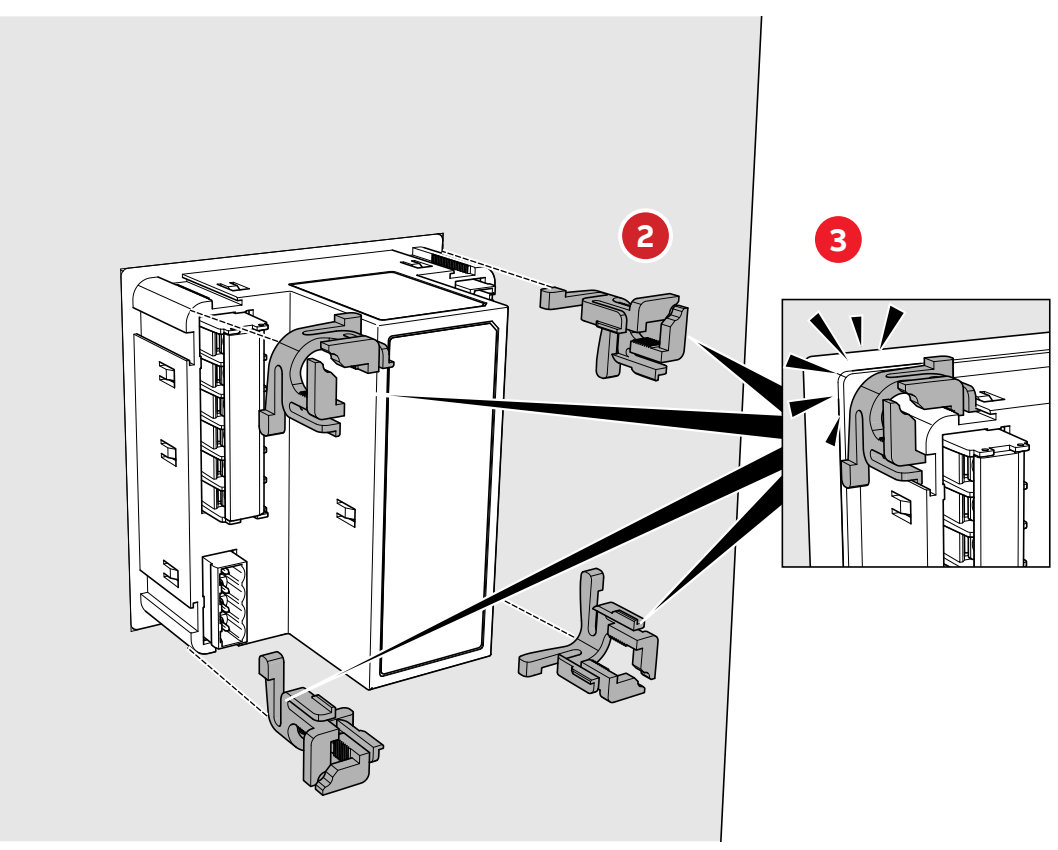

## **4.2.Disassembly**

<span id="page-12-0"></span>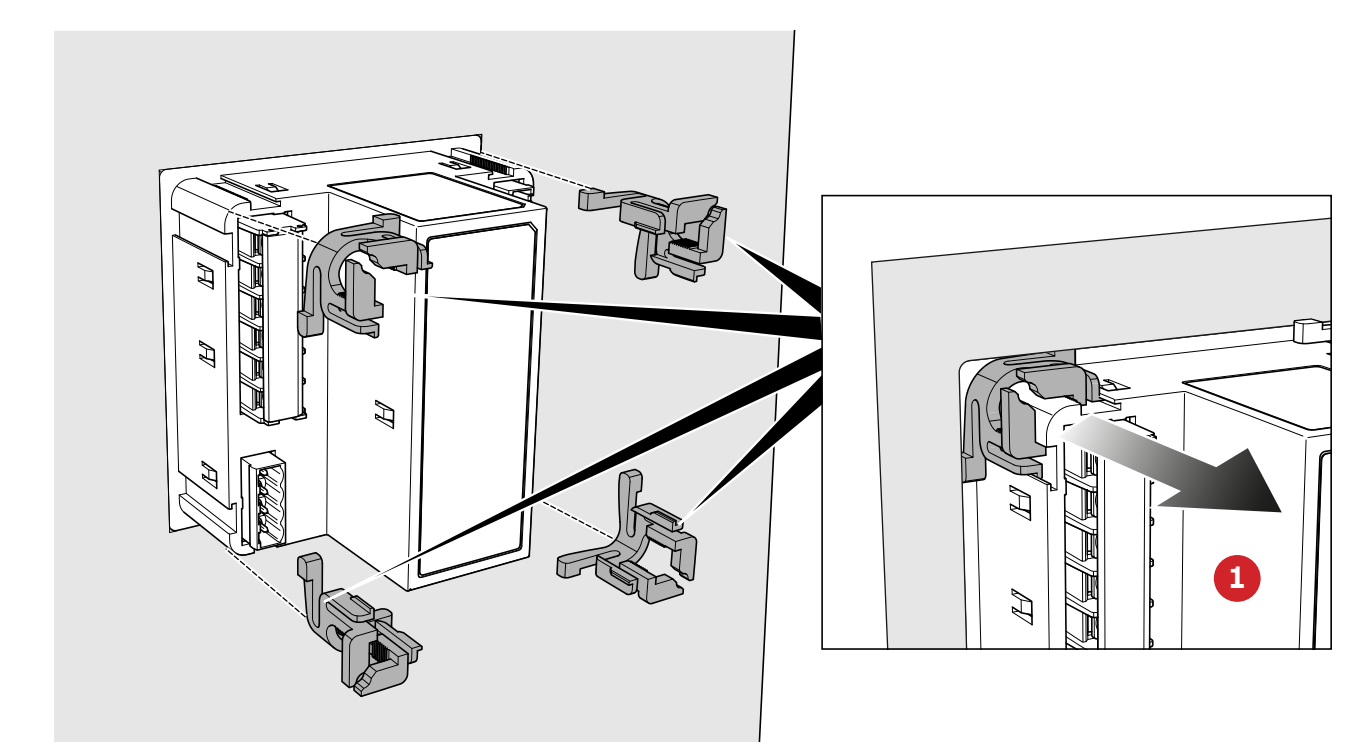

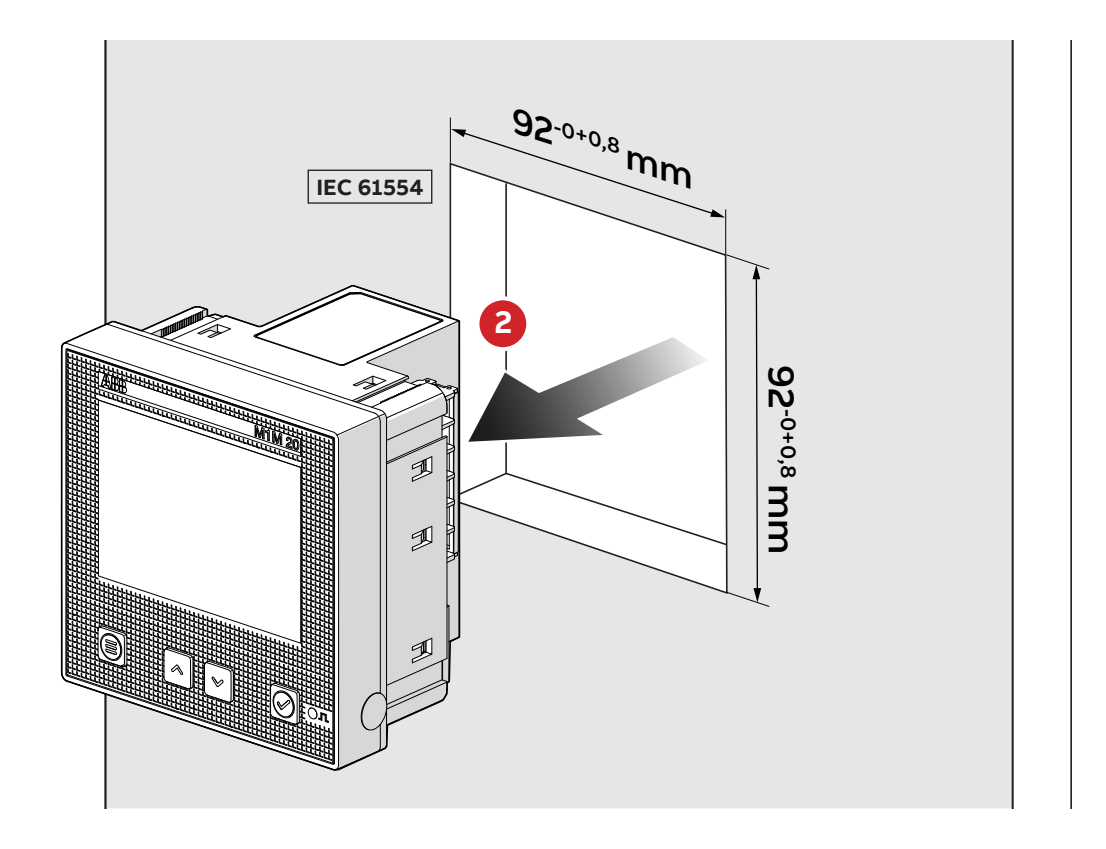

## <span id="page-13-0"></span>**4.3.Wiring diagrams**

The operations to carry out for the correct connection of the device, based on the type of electric line available, are described in this section.

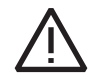

The installation and the cabling of the device must be carried out by qualified personnel.

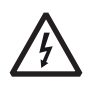

#### Danger of electrocution, burning and electric arc.

Use the personal protection devices suitable to adhere to the current regulations governing electrical safety. Prior to carrying out any connections check the sectioning of the electric supply with the voltage detection device.

• M1M 20 ETHERNET

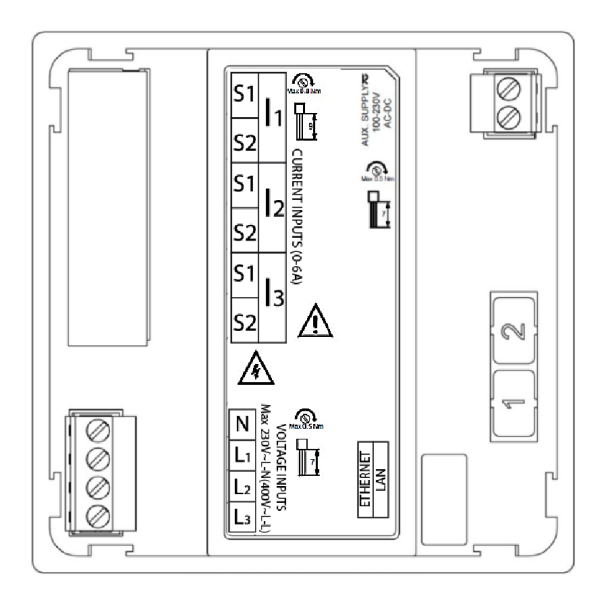

• M1M 20 I/O

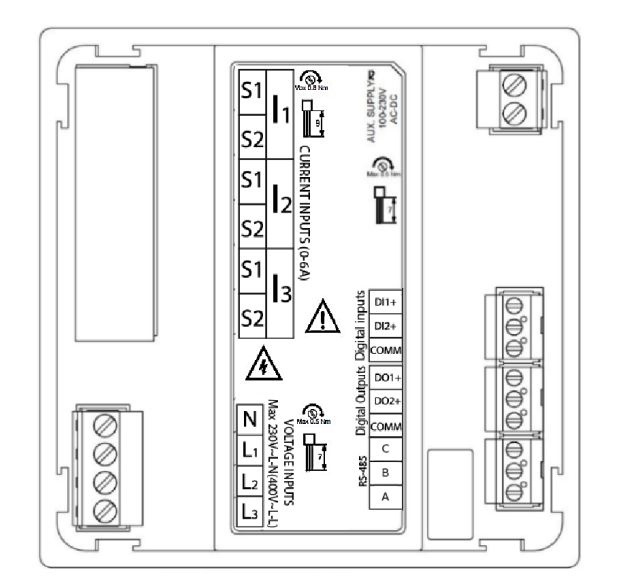

#### • M1M 20 MODBUS

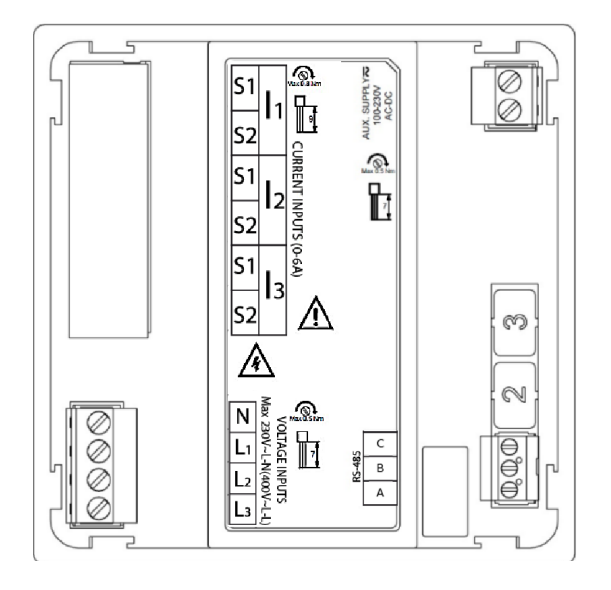

#### • M1M 20

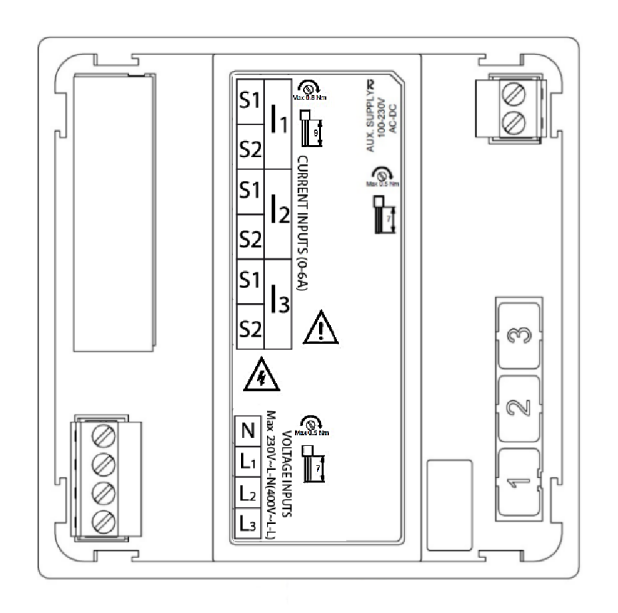

## **Type of network**

M1M 20 can be used on different type of network (please refer to chapter **["7.Configuration \(CONF\)"](#page-26-1)** for the configuration on the device).

According to the type of network that has been chosen, the parameters visualized on the device HMI change.

Below the wiring diagrams are shown:

• 3-phase 4-wire network with 3CTs (3N3T)

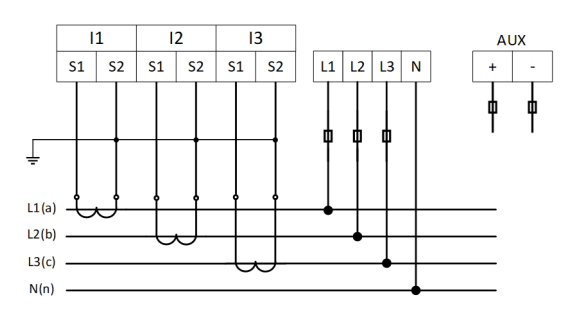

• 3-phase 3-wire network with 3CTs (3 3T)

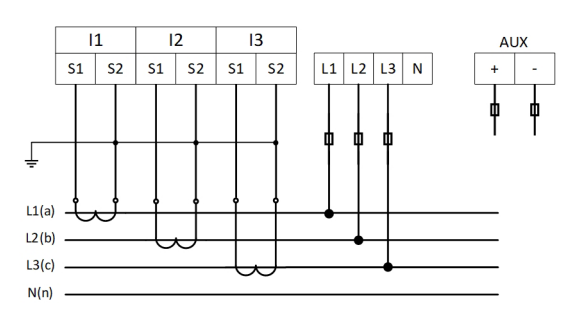

• 3-phase 3-wire network with 2CTs (3 2T)

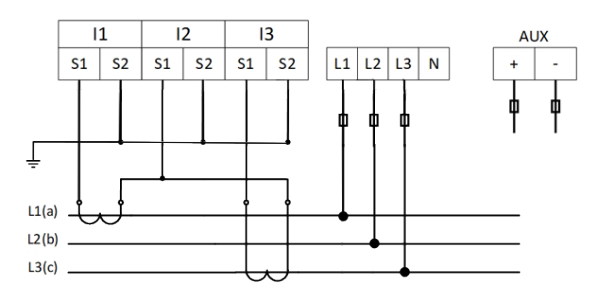

• 3-phase 3-wire network with 1CT (3 1T)

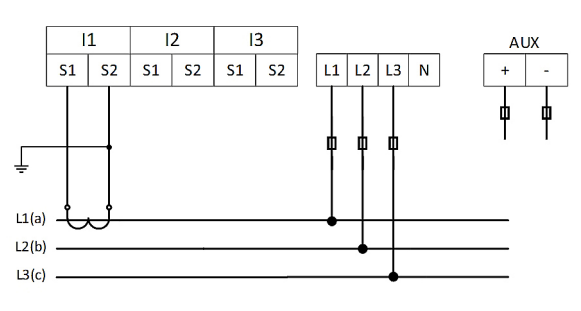

• 1-phase 2-wire network with 1CT (1N1T)

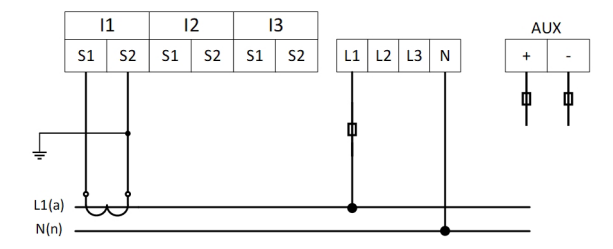

• Digital outputs (M1M 20 I/O only)

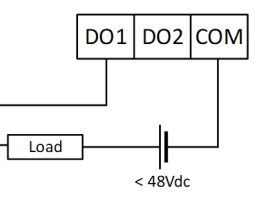

• Digital inputs (M1M 20 I/O only)

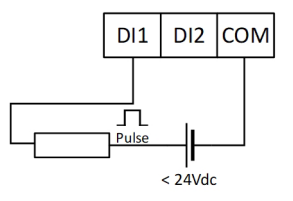

## <span id="page-17-0"></span>**5.Access to device**

This chapter gives a detailed introduction of the device's HMI, including how to read data and configure related parameters.

## **5.1.Display**

### **Front panel**

The front panel of M1M is shown below:

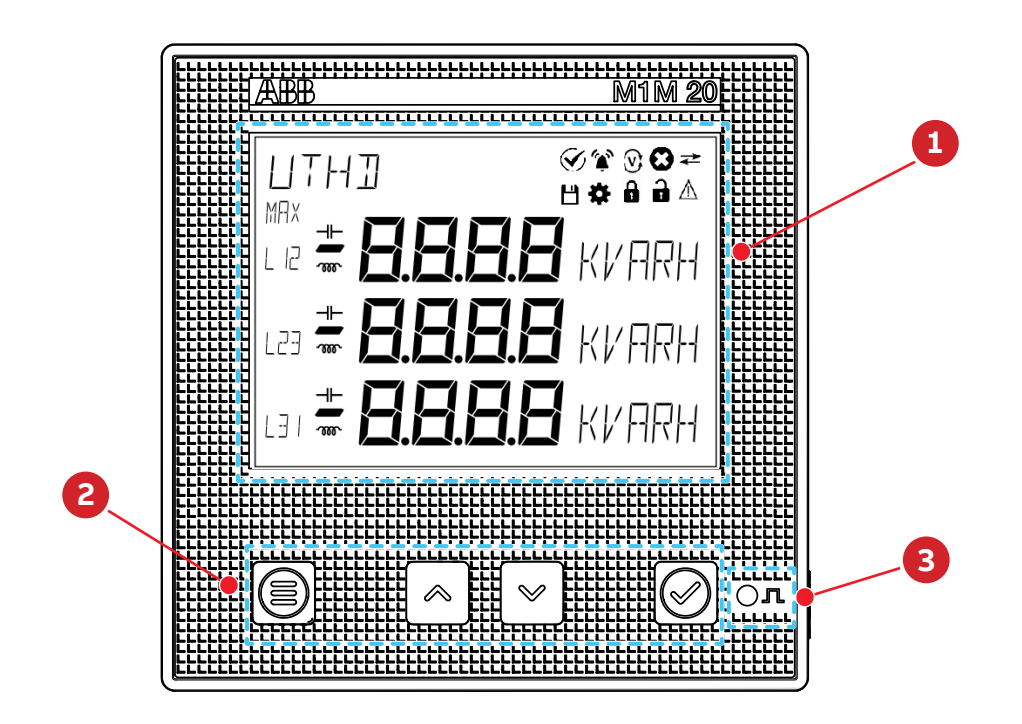

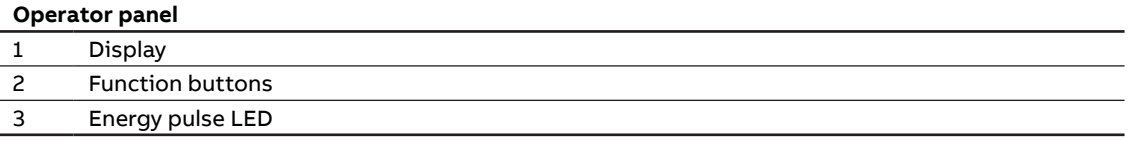

## **Display content**

Display is divided into 8 different areas, as shown in the figure below:

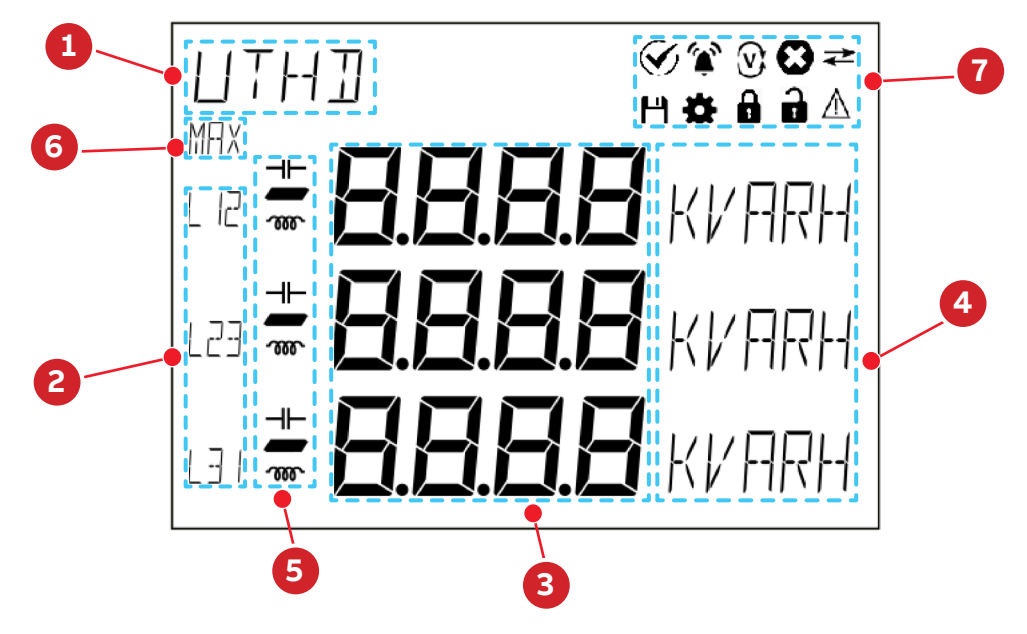

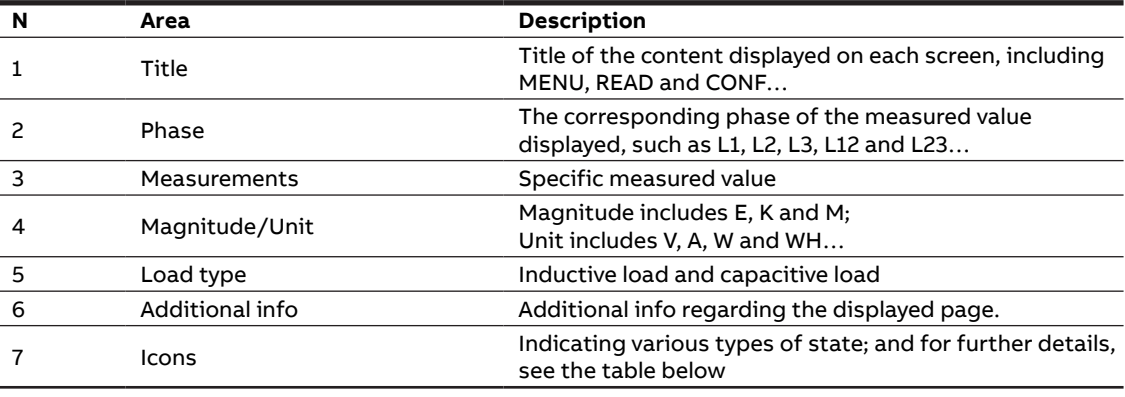

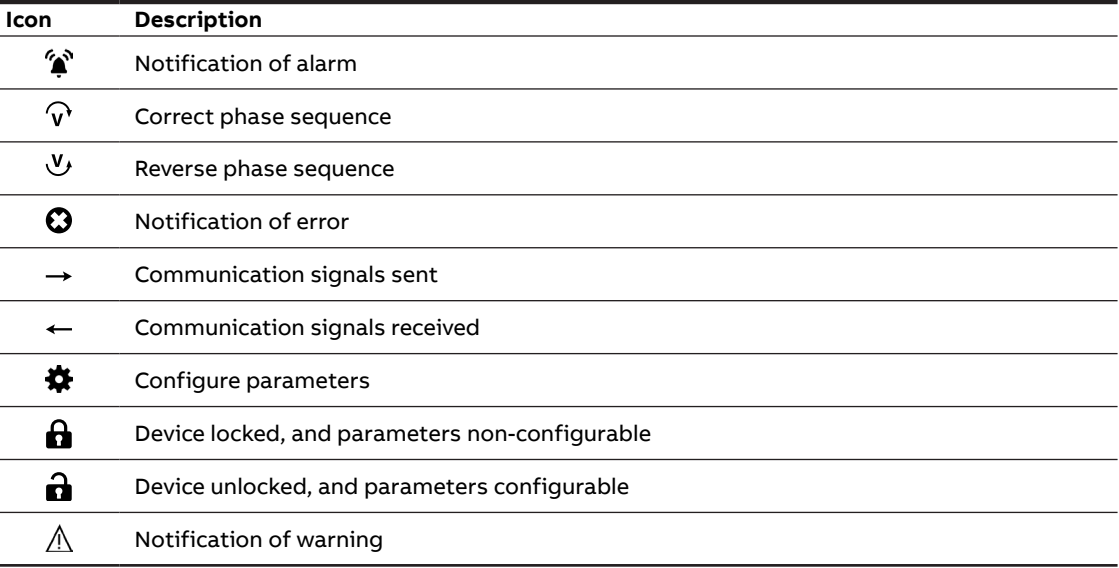

## <span id="page-19-0"></span>**5.2.Buttons**

Each M1M is provided with 4 pushbuttons as per below picture::

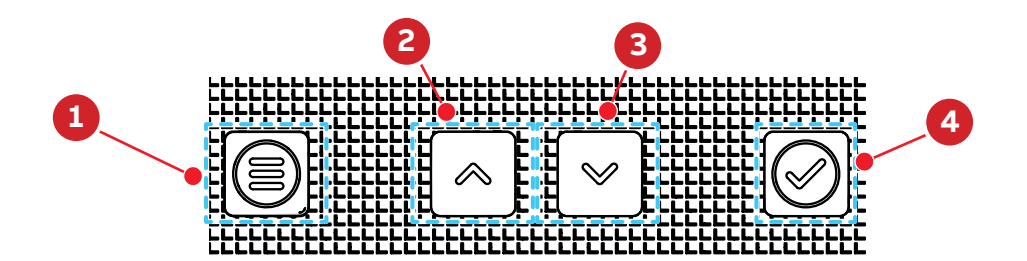

Functions of each button might change according to the displayed page on the meter. See below for a complete description:

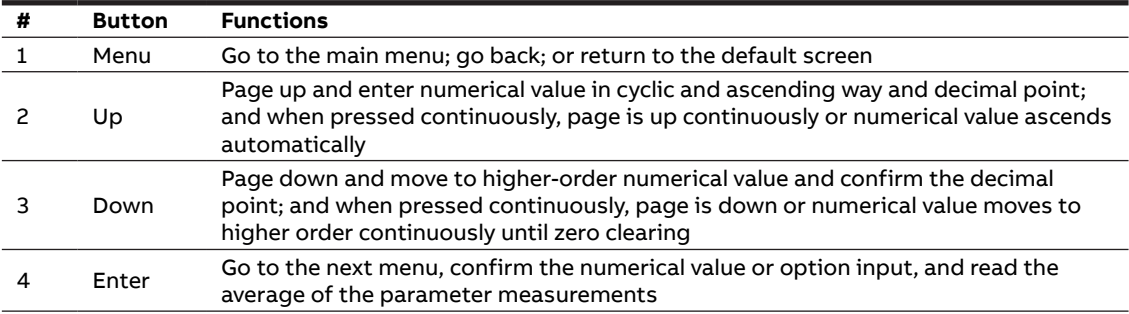

## <span id="page-20-0"></span>**5.3.Data entry**

Some of the pages require the entry of numerical characters (0-9) in the Configuration mode. In these cases the display will show an active field identified by a flashing number.

#### **Data entry procedure**

The data entry procedure is as follows:

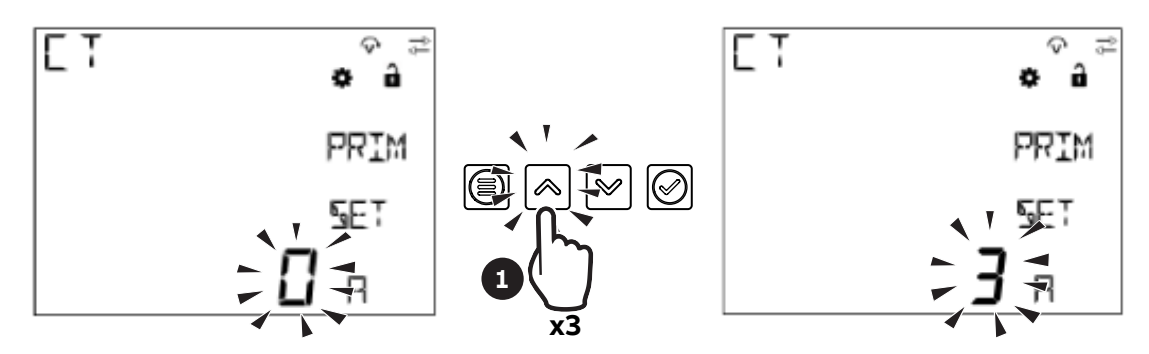

**1.** Press "Up" to increase the numerical characters from 0 to 9, until the required character is obtained.

#### **• How to: Go back to a previous number**

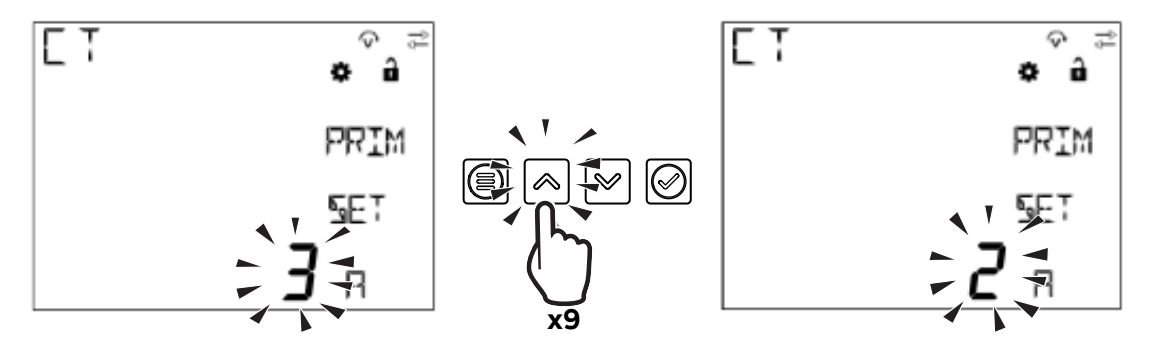

If during the data entry the desired number is exceeded by mistake, it is needed to increase the displayed number until data entry starts again from 0.

#### **• Add a second digit**

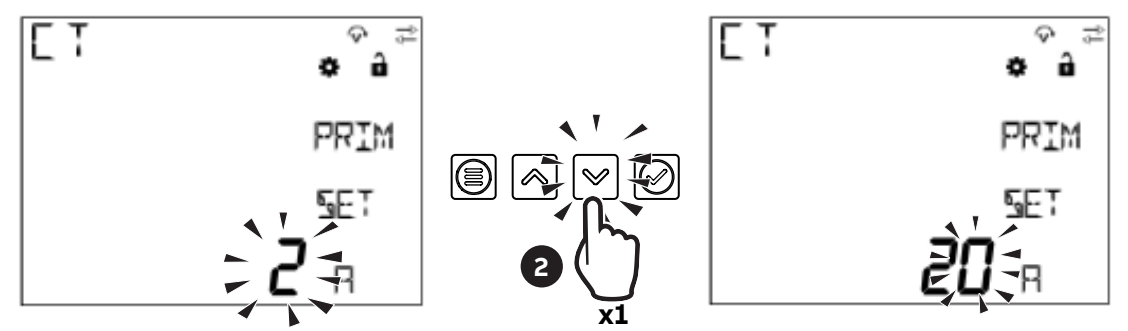

**2.** Press "Down" to move the cursor in order to add a second digit to the number;

#### **• How to: Enable the comma**

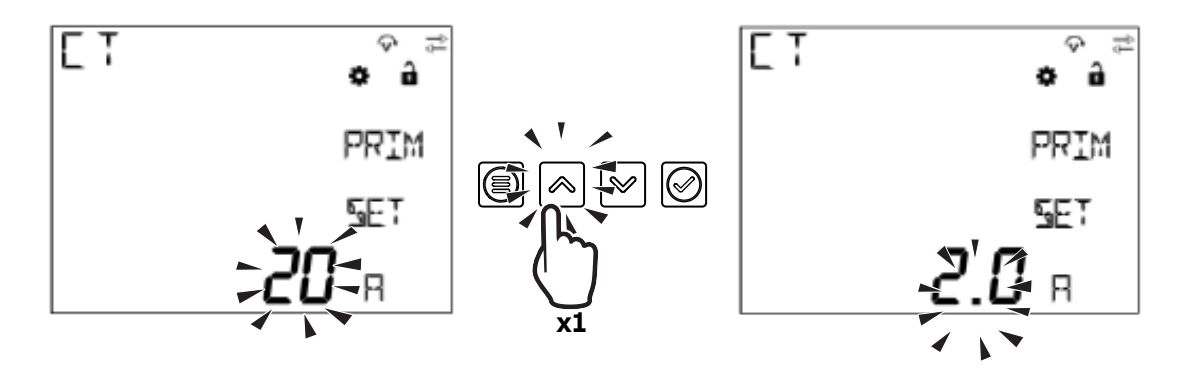

Some device configurations allow entering the comma. Comma can be displayed by increasing the number with "Up" , after character 9 and before data entry starts again from character 0.

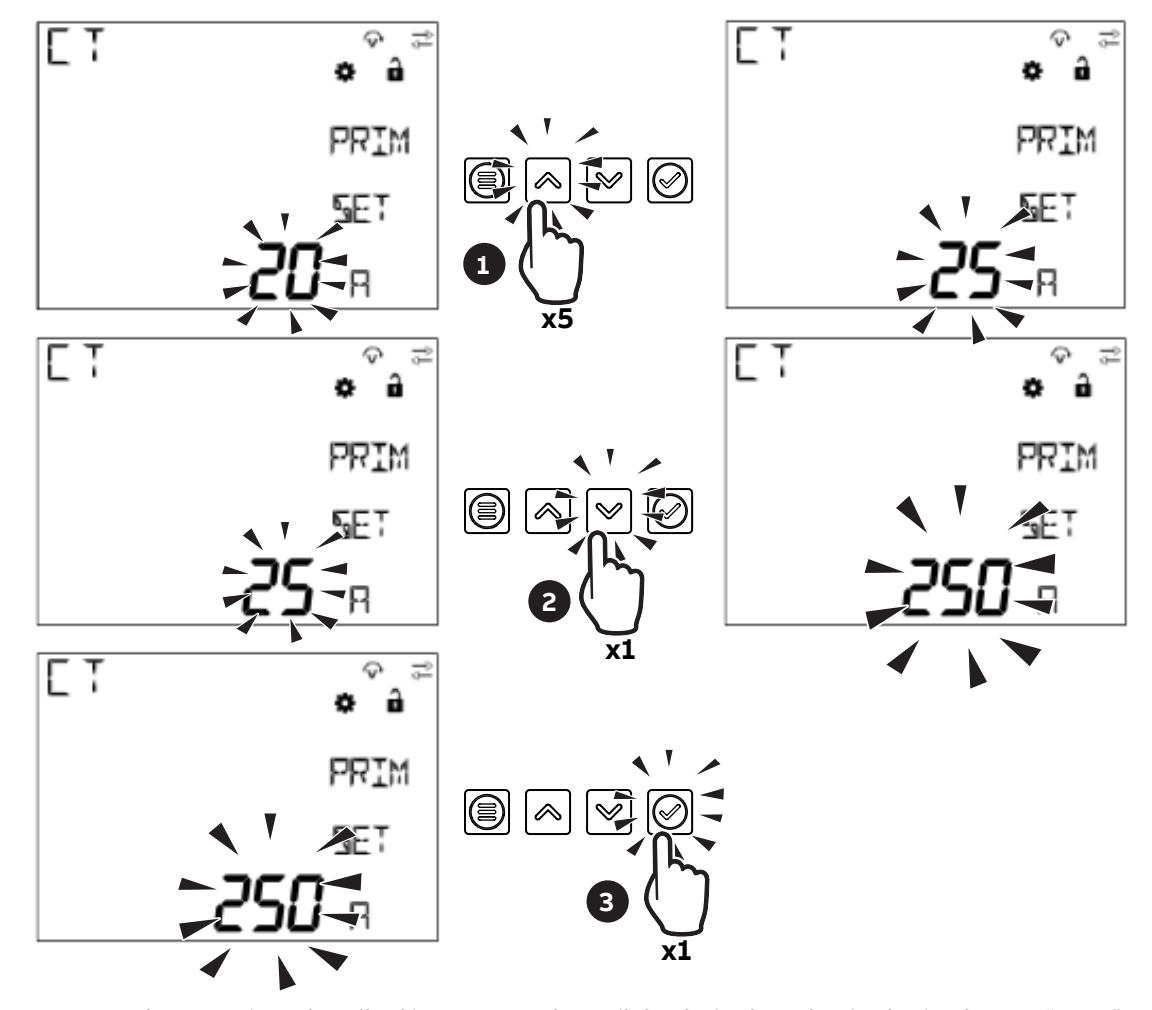

**• Confirm number**

**3.** Repeat the operations described in steps **1** and **2** until the desired number is obtained, press "Enter" to confirm the number.

#### **• How to: Enter the magnitude**

Some device configurations allow entering the magnitude.

Once the number has been entered as after step 3, keys "Up" and "Down" allow enabling the magnitude "K" (kilo) or not. Press "Enter" to confirm the magnitude. Follow the steps below when the buttons are used to enter numbers:

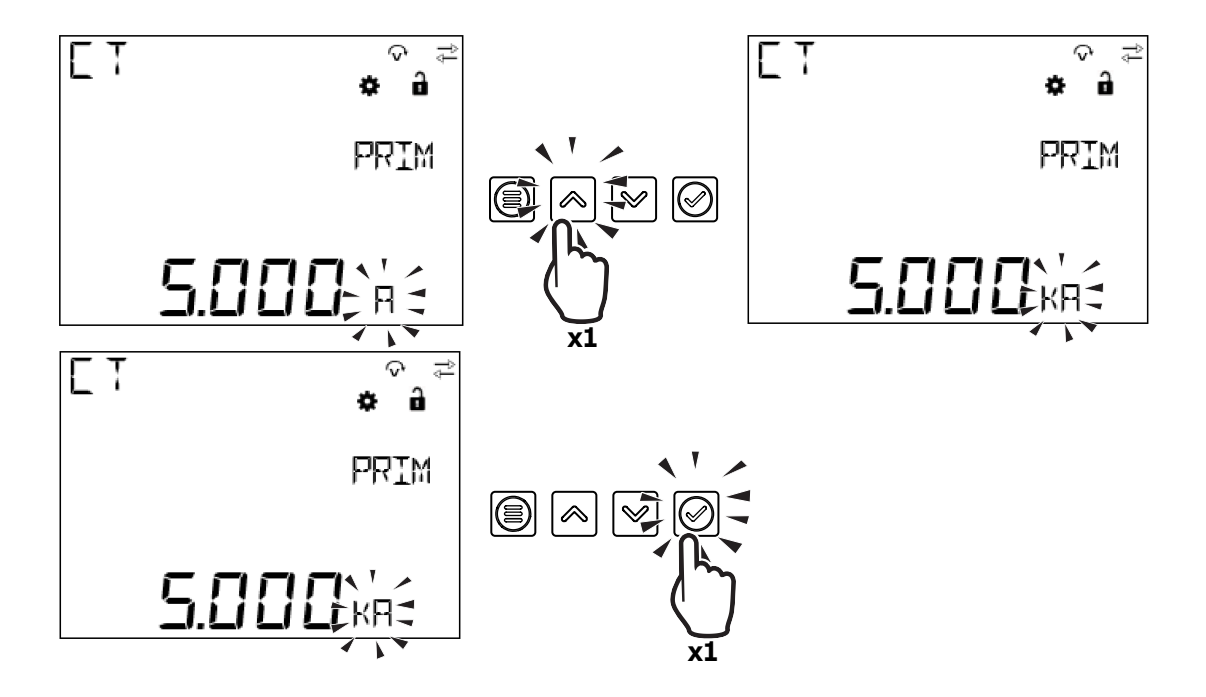

## <span id="page-23-0"></span>**6.First commissioning**

When the device is started up for the first time, the basic parameters need to be set, and the wizard program will guide the user to configure the device by following the steps below:

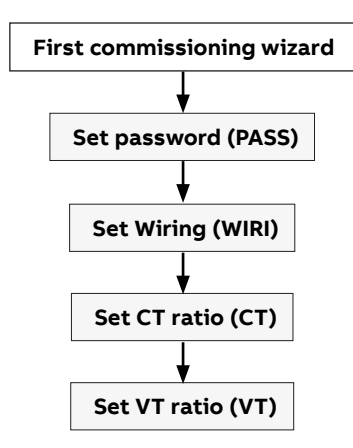

#### <span id="page-23-1"></span>**6.1.Password for the first use (PASS)**

A password can be set by the user to protect the Configuration menu and avoid any unwanted modification to the device settings.

At the first use it is mandatory to define a password.

The password comprises 4 digits, and Button "Up" and Button "Down" can be used to enter numbers, and Button "Enter" can be used to confirm the user's settings and Button "Menu" used to drop the user's settings.

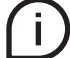

In order to disable the password, please set the new password as **0000**.

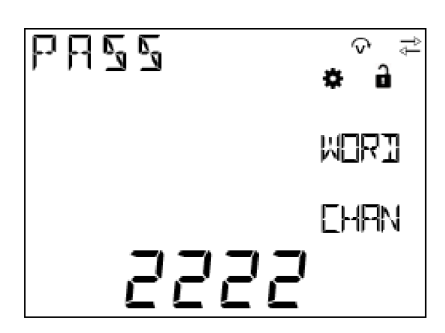

The password can be changed this way: **1.** go to **CONF/UNIT/PASS**,

**2.** press "Enter" to start changing password.

## <span id="page-24-0"></span>**6.2.Wiring (WIRI)**

In order to configure the type of network it is needed to choose one of the available options according to the installation conditions.

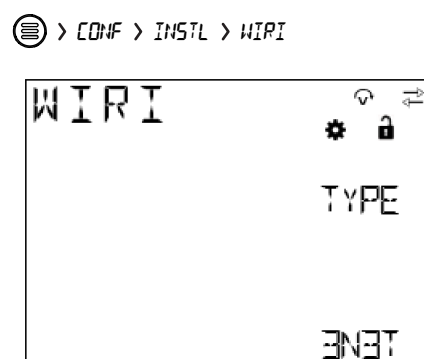

<span id="page-24-1"></span>**1.** Scroll the list of fields "Up" or "Down" **2.** Select one option by pressing "Enter"

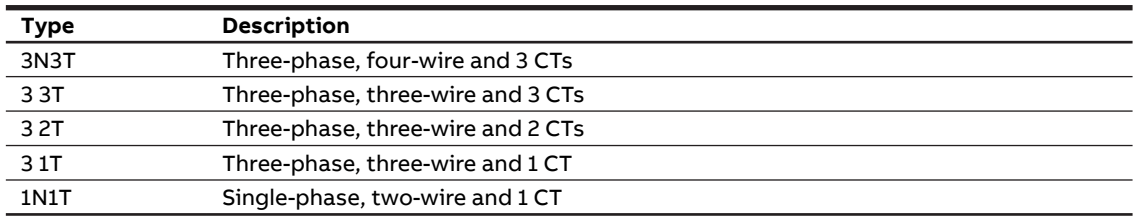

## <span id="page-24-2"></span>**6.3.CT ratio (CT)**

M1M is capable to measure current only via indirect connection by means of current transformers CTs.../5A or .../1A.

It is needed to set the transformation ratio of the installed current transformers.

In order to configure the current transformers ratio it is possible to set the primary (PRIM) and secondary (SEC) of the current transformer.

 $\textcircled{\tiny{\textsf{R}}}$  > Conf > Instl > CT

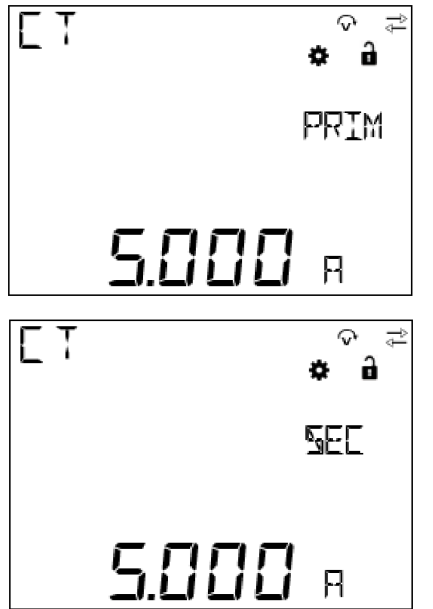

- **1.** When the number of the primary CT is set, press Button "Enter"
- **2.** Use Button "Up" and Button "Down" to select the magnitude
- **3.** Press button "Enter" to confirm the setting of the primary **CT**
- **4.** Press button "Down" to go to the setting of the secondary CT.
- **5.** Select the secondary CT among 1 and 5A
- **6.** Press button "Enter" to confirm the setting of the secondary CT

## <span id="page-25-1"></span><span id="page-25-0"></span>**6.4.VT ratio (VT)**

M1M is capable to measure voltage via direct connection up to 265 VL-N, or via indirect connection by means of voltage transformers.

In order to configure the voltage transformer ratio it is needed to enter manually the values of both primary (PRIM) and secondary (SEC).

 $\textcircled{\tiny{\textsf{E}}}$ ) INSTL >  $V$ T

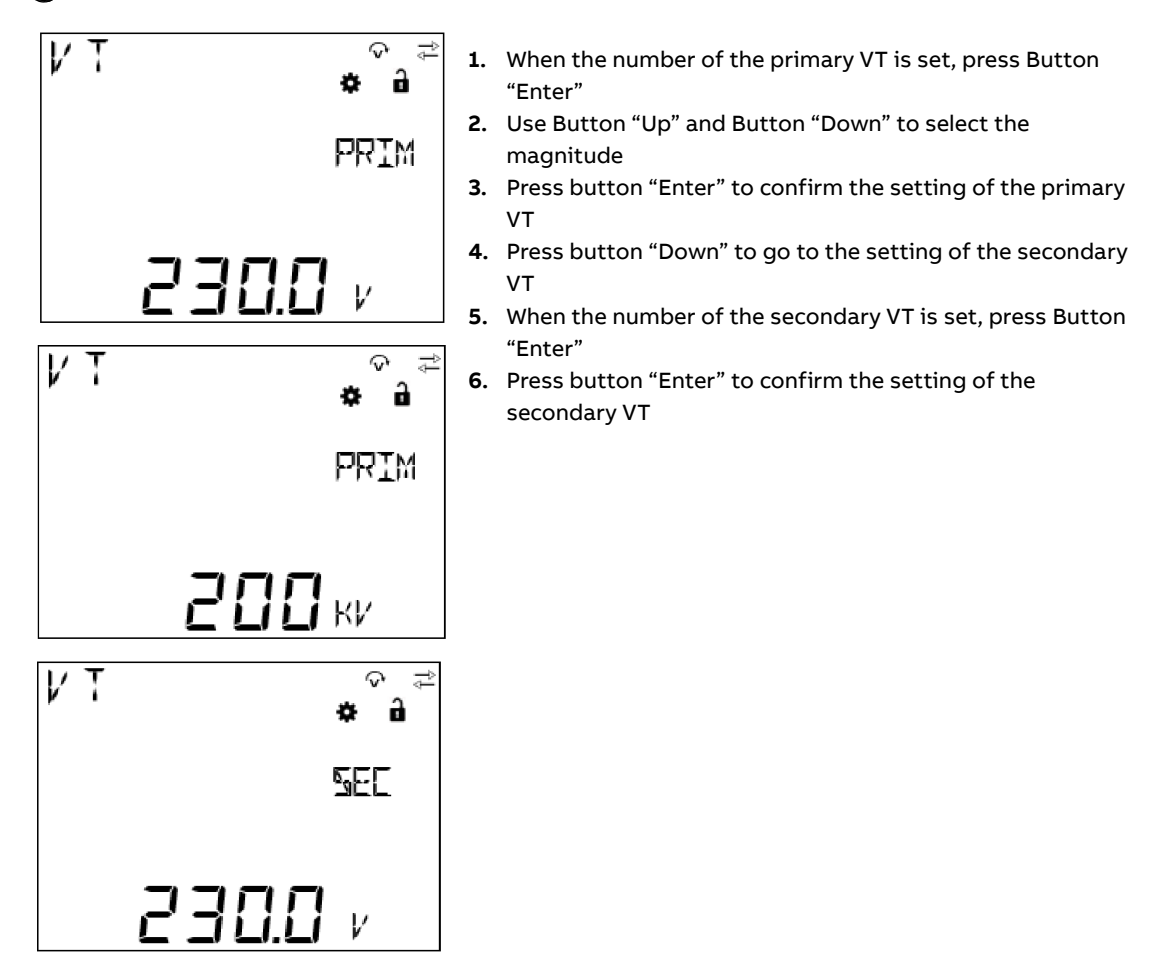

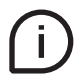

In case of direct insertion without voltage transformers, please set VT ratio as 230/230 (default)

## <span id="page-26-1"></span><span id="page-26-0"></span>**7.Configuration (CONF)**

When the user goes to the CONF section, Icon  $\clubsuit$  will be displayed.

When entering the CONF section, in order to change any configuration of the device, it is mandatory to enter the password. The password is valid as soon as the user remains in the Configuration section and for max. 5 minutes of idle. After quitting the Configuration section, it is needed to enter again the password.

In case of wrong entering of the password for three times in a row, user will have to wait for 5 minutes until he can enter the password once again.

In order to read only the configurations, it is possible to simultaneously press "Enter" and "Up" buttons.

After the user enters the password to unlock the device, Icon  $\mathbf \Omega$  will be displayed and icon  $\mathbf \Omega$  will disappear.

CONF includes the following menus:

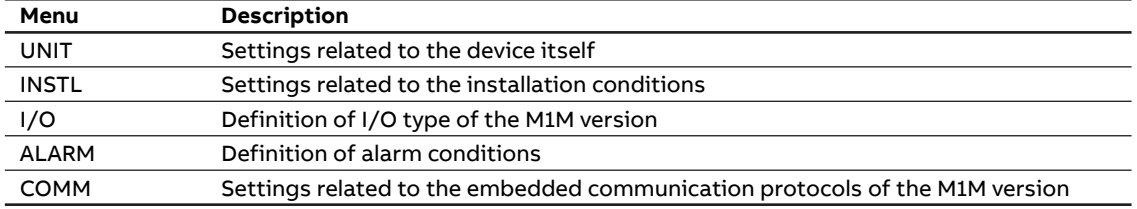

## <span id="page-27-0"></span>**7.1.Unit (UNIT)**

UNIT includes the following sub-menus:

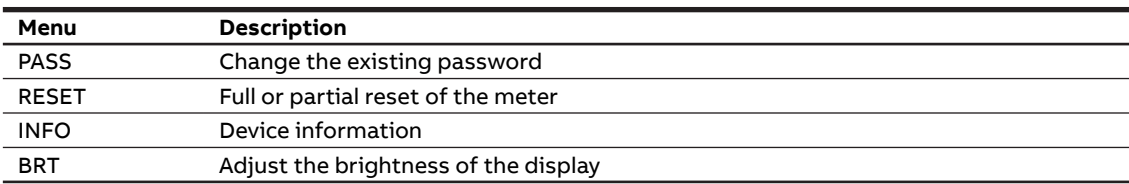

#### **Modify password (PASS)**

PWD shares the same interface and setting way with password setting. For details, see **["6.1.Password for](#page-23-1)  [the first use \(PASS\)"](#page-23-1)**.

 $\textcircled{\small{E}}$  > CONF > UNIT > PRSS

**Reset (RESET)**

**(**■) > CONF > UNIT > RESET

If the user selects "YES" and presses Button "Enter", all parameters will be reset, i.e. restoring all parameters to their factory default.

RESET sub-menu includes the following pages:

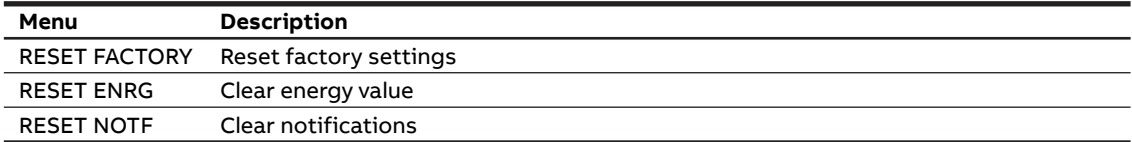

#### **• RESET FACTORY**

Reset Factory settings restores parameters to default values, including communication parameters, input and output, notifications, etc.

 $\textcircled{\tiny{\textsf{E}}}$  > CONF > UNIT > RESET > FACTORY

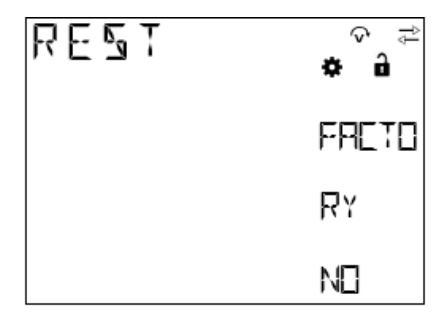

#### **• RESET ENRG**

Reset energy will clear the energy to 0.

**SOUT > UNIT > RESET > ENRG** 

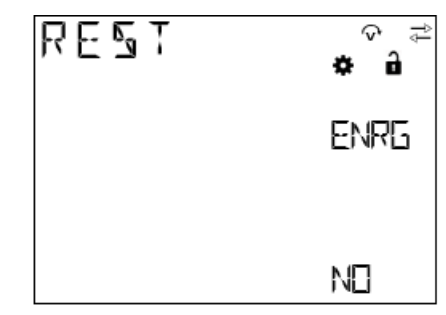

#### **• RESET NOTF**

All notifications will be cleared after the Reset Notification, including alarms, warnings, and faults. **SOUT > UNIT > RESET > NOTE** 

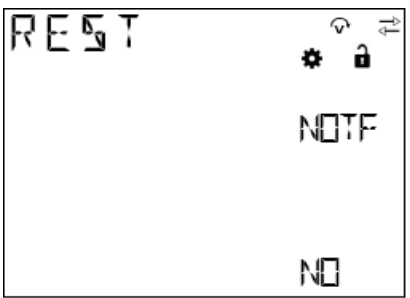

## **Device info (INFO)**

INFO includes firmware version, product model and peripheral functions, etc.

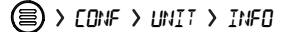

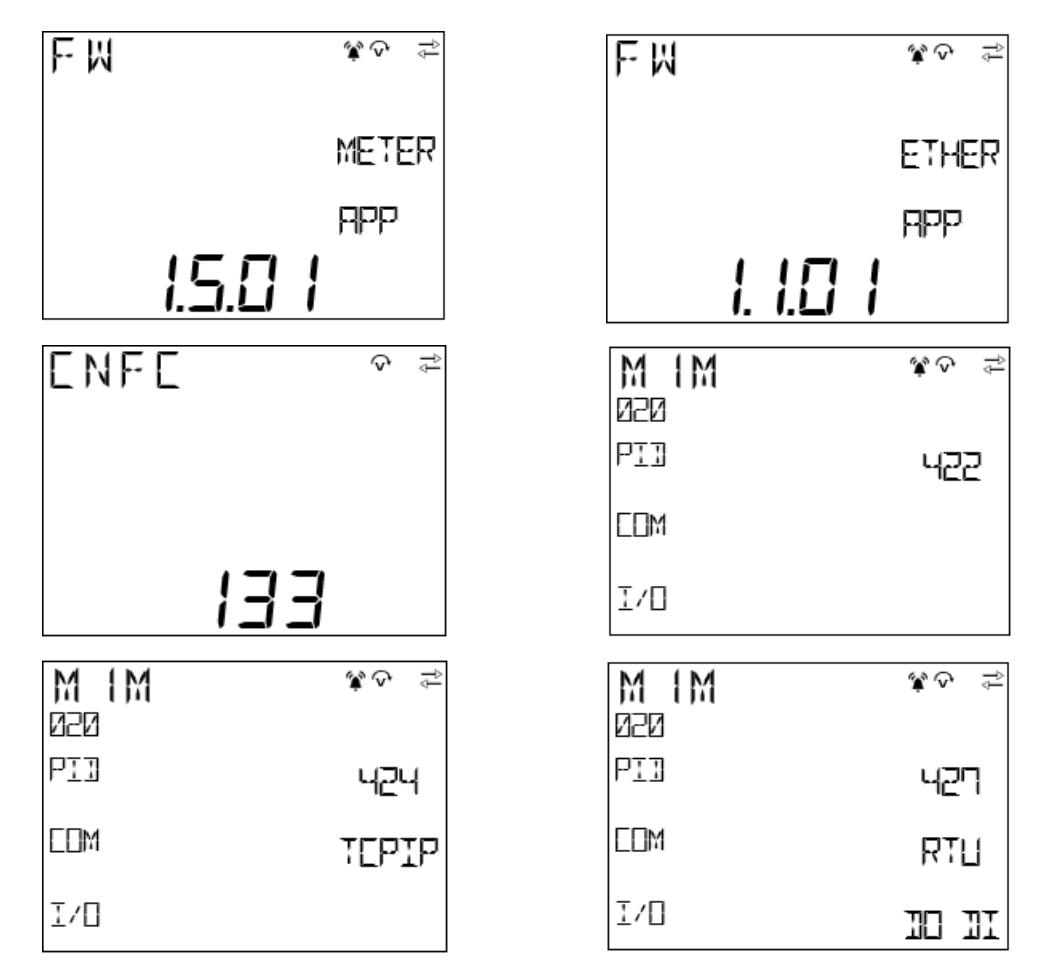

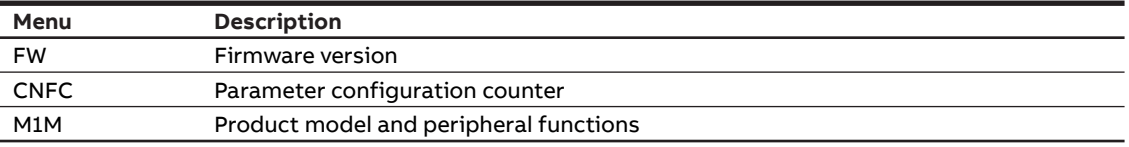

## **Brightness (BRT)**

The parameter is used to adjust brightness of the display.

 $\textcircled{\small{}}$  > conf > unit > BRT

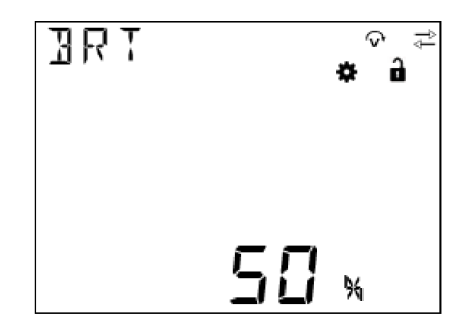

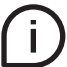

The default of this parameter is 100%, and the adjustable range is 10%-100%.

## <span id="page-30-0"></span>**7.2.Installation (INSTL)**

INSTL includes the following sub-menus:

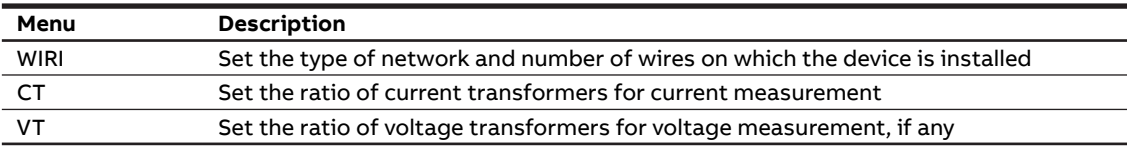

The three items must be set during the first startup. For details, see **["6.2.Wiring \(WIRI\)"](#page-24-1)**, **["6.3.CT ratio](#page-24-2)  [\(CT\)"](#page-24-2)** and **["6.4.VT ratio \(VT\)"](#page-25-1)**.

## <span id="page-30-1"></span>**7.3.Input / output (I/O)**

In this section it is possible to configure I/O slots of the meter.

Please refer to the table in **["3.3.Versions"](#page-7-1)** for the detail of I/O types per each M1M.

I/O includes the following sub-menus:

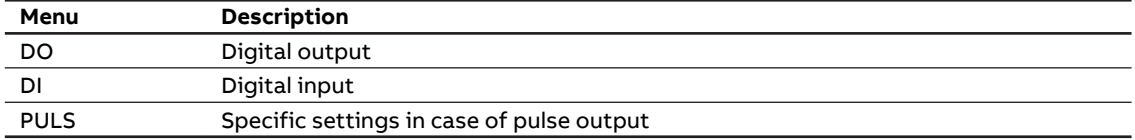

#### **Digital Output (DO)**

All DOs can be configured as alarm output (ALARM) or pulse output (PULSE).

 $\textcircled{\scriptsize{\textsf{B}}}$  > conf > io > io

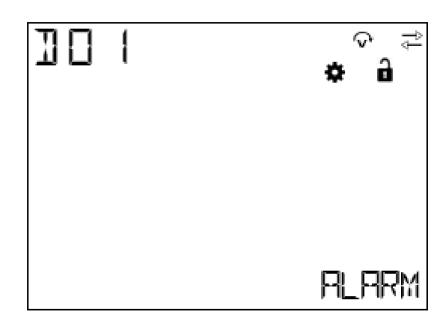

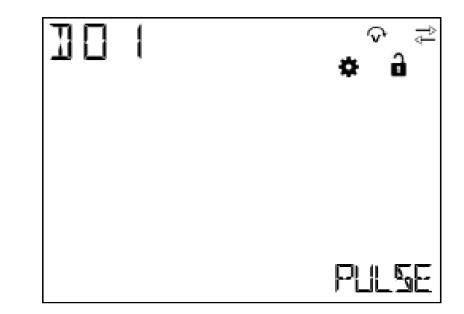

## **Digital input (DI)**

DI can monitor the current state on one hand, and record the number of input pulses on the other hand. This parameter can clear the number of pulses recorded.

 $\textcircled{\scriptsize{\textsf{B}}}$  > CONF > IO > II

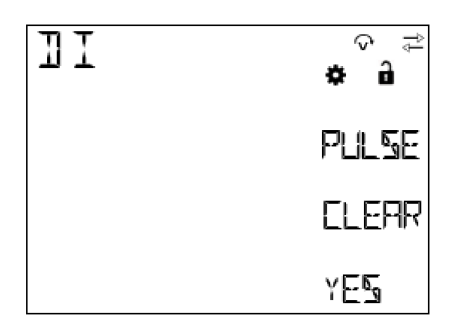

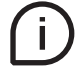

When "YES" is selected and Button "Enter" pressed, the system will clear all pulses recorded by the DI. DI pulse count requires a factor to be set, which can be in the range of 1 to 9999

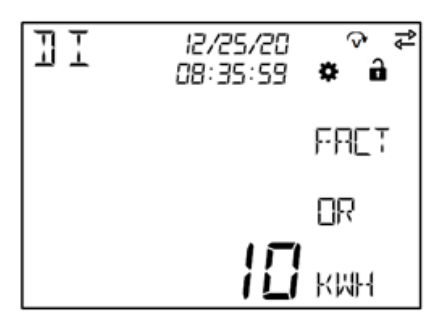

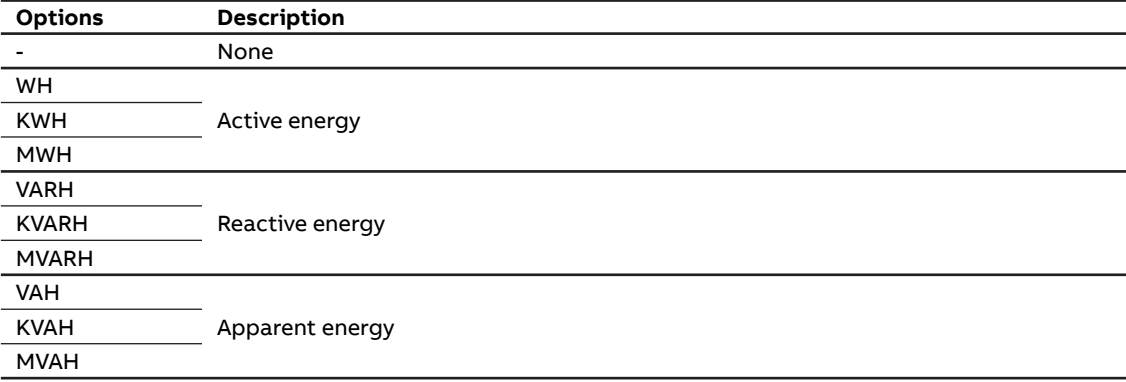

## **Pulse settings (PULS)**

PULS includes selection of energy variables of panel LED indicator, energy pulse output ratio, and selection of energy variables of the DO set as PULSE.

 $\textcircled{\small{}}\times$  CONF  $\times$  IO  $\times$  PULS

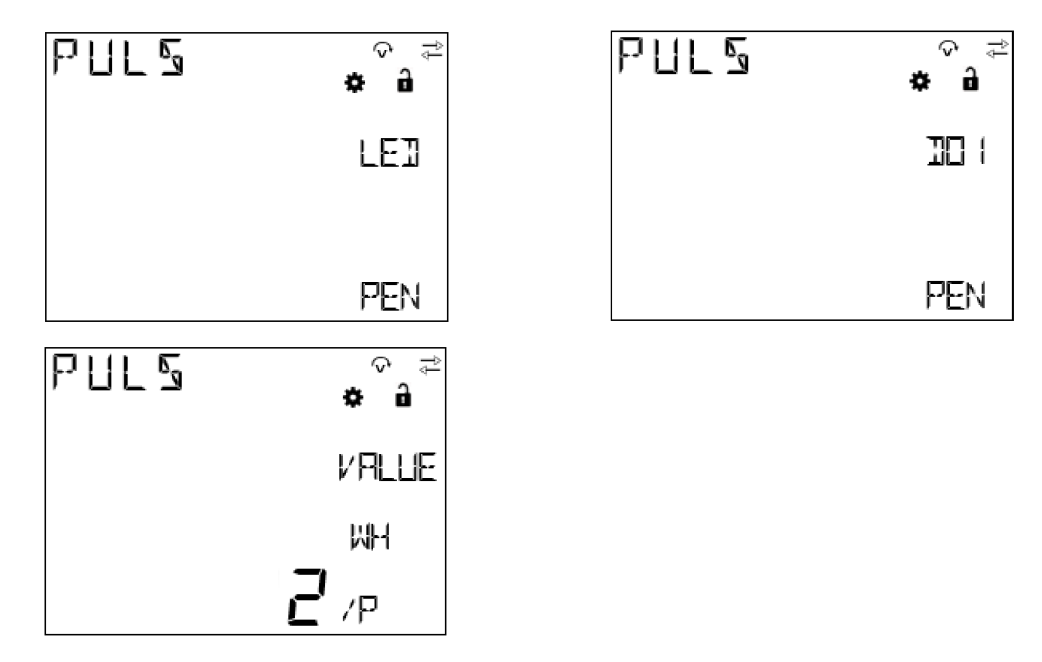

The optional output energy variables of LED indicator and DO include:

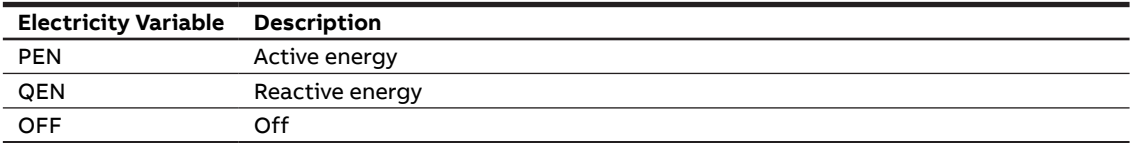

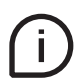

The setting range of pulse output ratio is: 0.001 ... 9999. The formula guiding this parameter setting is: **1** pulse = **X** Wh (varh/VAh)

**X** is the set number.

## <span id="page-33-0"></span>**7.4.Alarms (ALM)**

ALARM configuration is used to get info on threshold violations of specific parameters. When the measurement quantity exceeds the limit, an alarm will be given to prompt users to make corresponding treatment measures in time.

Each alarm can only be triggered when certain conditions are met. The following graph describes the process of triggering and releasing an alarm:

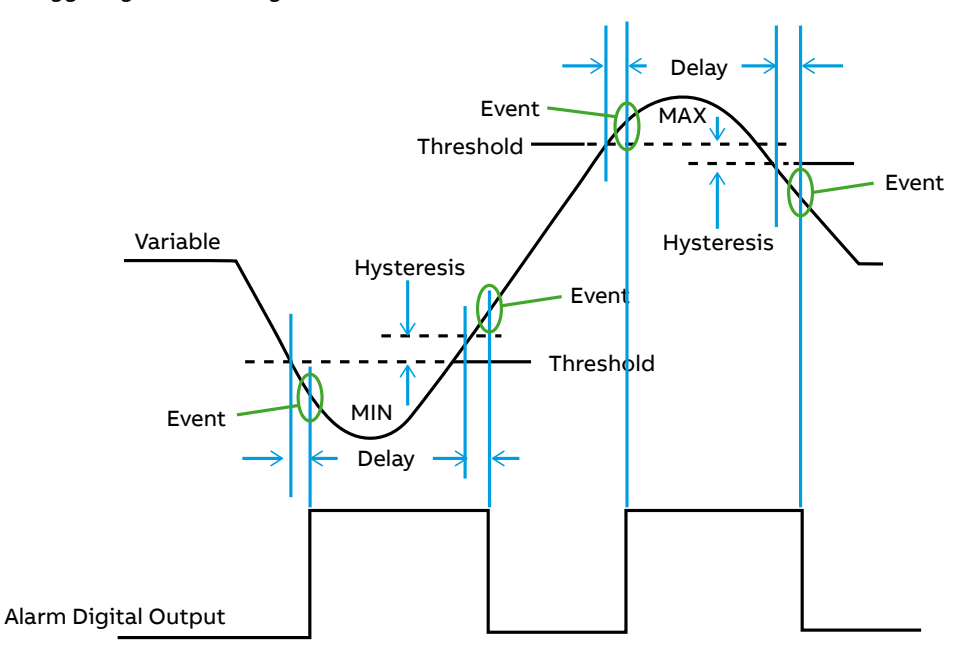

When the value of the alarm variable exceeds the threshold and the delay, the alarm will be generated; and when the alarm variable recovers to the normal range and exceeds the hysteresis and delay, the alarm will be released. Alarm can be connected to certain DO to control the alarm signal output at the DO. If the alarm is stored in flash, it can be viewed later in the read data menu. When the device is in alarm state,  $ICON$   $\hat{A}$  will be displayed.

Each M1M provides up to 15 alarms; following parameters are available:

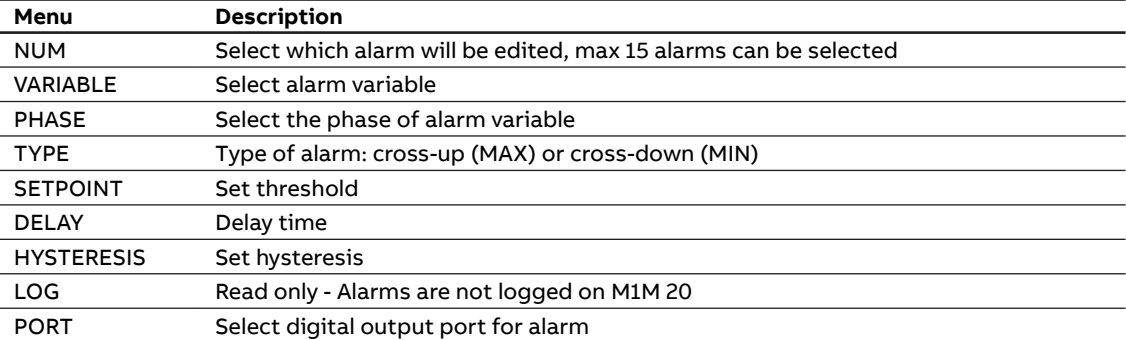

#### **NUM**

Select an alarm to edit, which will be added to the alarm list if it has been edited.

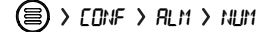

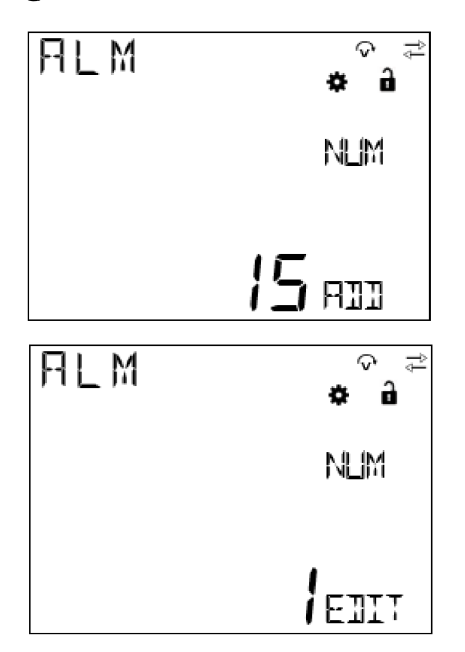

• "ADD" indicates that the alarm is not yet present. If it needs to be added, press Button "Enter" to go to the event and configure the subsequent parameters.

• "EDIT" indicates that the alarm is already present. If it needs to be modified, press Button "Enter" to go to the event and modify the configurations.

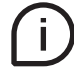

If certain event needs to be deleted from the alarm list, the alarm variable is selected as "NONE". For details, see **["VARIABLE"](#page-35-0)**.

## <span id="page-35-0"></span>**VARIABLE**

Select one variable as alarm variable.

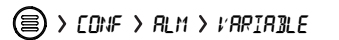

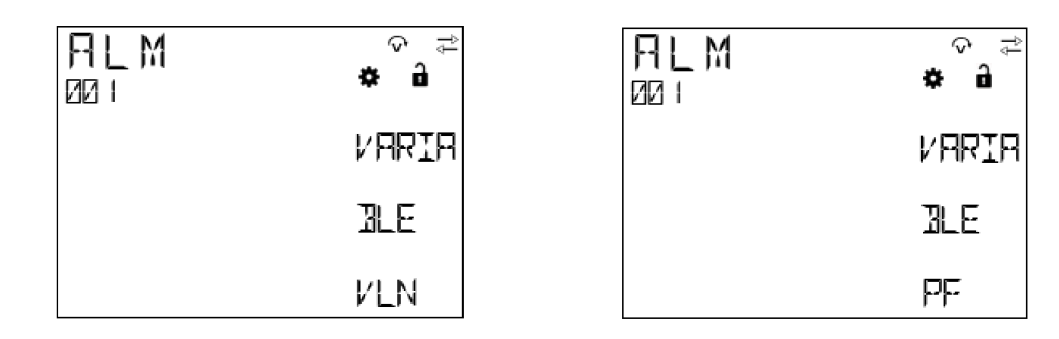

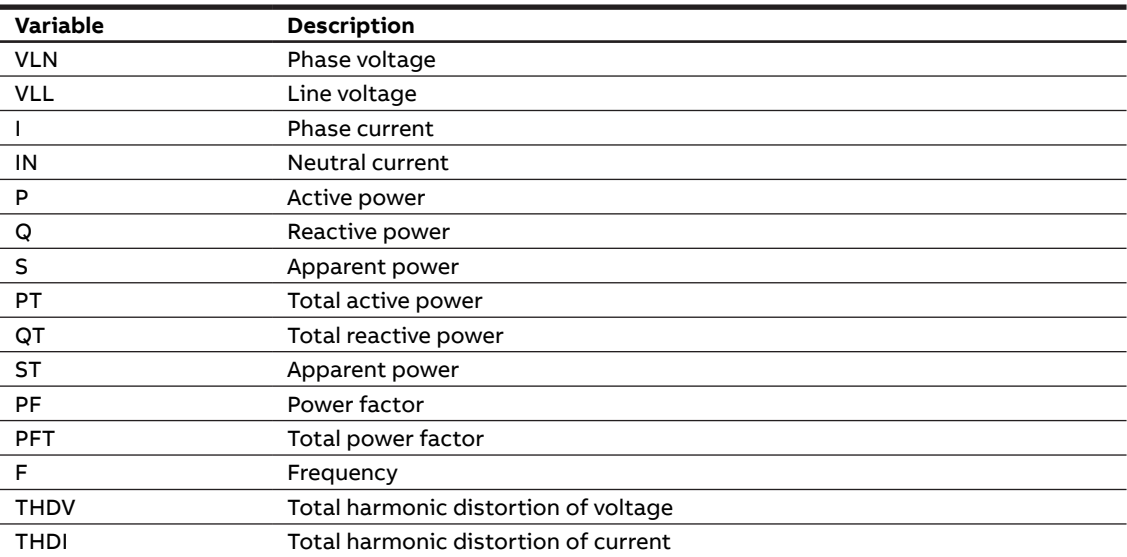

### **PHASE**

When a variable is selected, a specific phase of the variable needs to be selected.

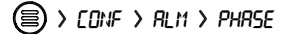

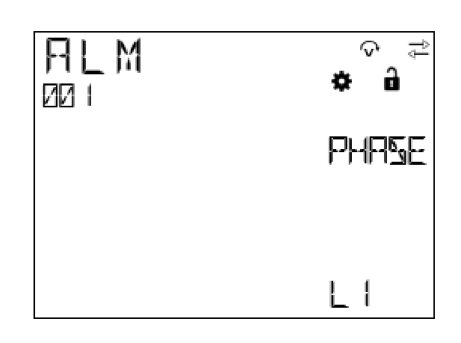

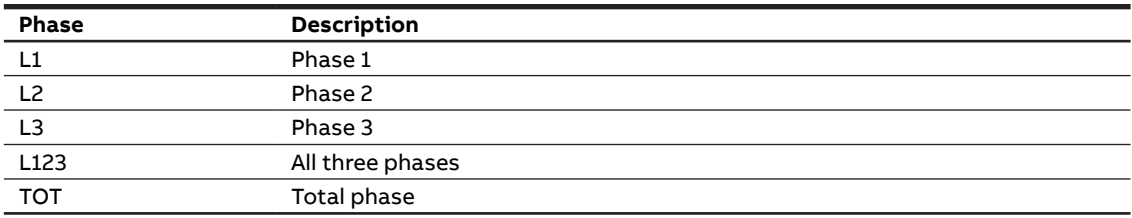

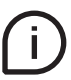

Different variables contain different phases, so the phase selection depends on the variable selected.

#### **TYPE**

TYPE includes MAX (cross-up event) and MIN (cross-down event).

 $\textcircled{\small{}}$  > CONF > RLM > TYPE

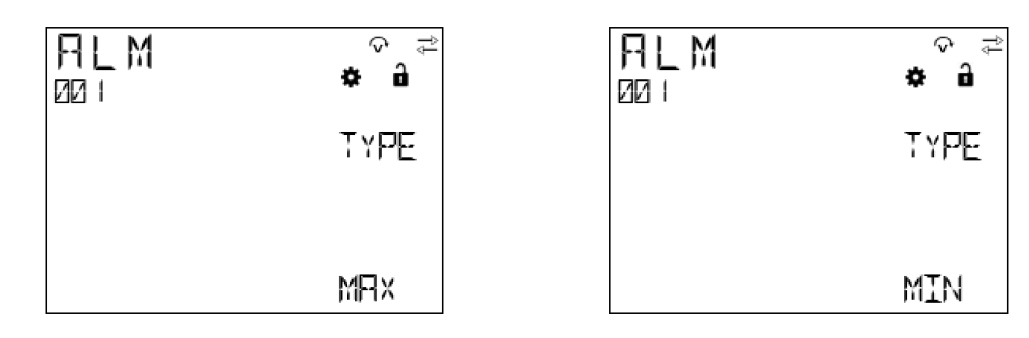

#### **SETPOINT**

SETPOINT includes numerical value and magnitude. Different variables correspond to different thresholds, magnitudes, and units, and you need to select variables before setting SETPOINT.

 $\textcircled{\small{}}$  > CONF > RLM > SETPOINT

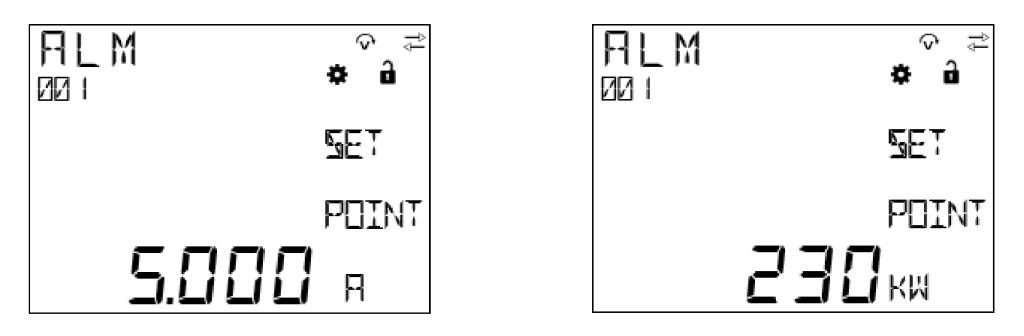

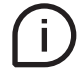

After the number is set, it is needed to use Button "Up" and Button "Down" to adjust the magnitude.

#### **HYSTERESIS**

HYSTERESIS is a percentage value, and its setting range is 0%-50%.

 $\textcircled{\tiny{\textsf{E}}}$  > CONF > RLM > HYSTERESIS

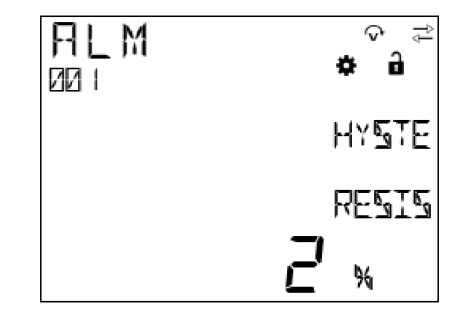

#### **DELAY**

DELAY is used to verify whether the variable value really exceeds the limit or is recovered, and its setting range is 1-255s.

 $\textcircled{\small{}}$  > CONF > RLM > IELAY

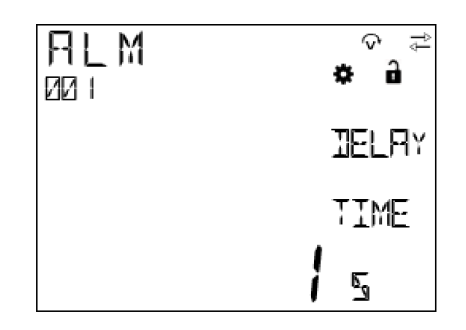

#### **LOG**

All alarms are by defaul in UNLOG mode, meaning that alarms are not stored in any flash memory. However, it is still possible to read out the alarms in:  $FERJ \rightarrow HCH$ 

 $\textcircled{\scriptsize{\textsf{B}}}$  > CONF > RLM > LOG

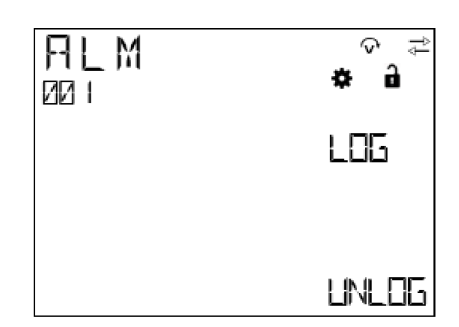

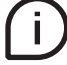

After device restart, all alarms will be erased and it will not be possible to retrieve them.

#### **PORT**

Each alarm event can be connected with certain DO, and different alarms can be connected to the same DO.

 $\textcircled{\small{}}$  >  $\text{CDF}$  >  $\text{RLM}$  >  $\text{PORT}$ 

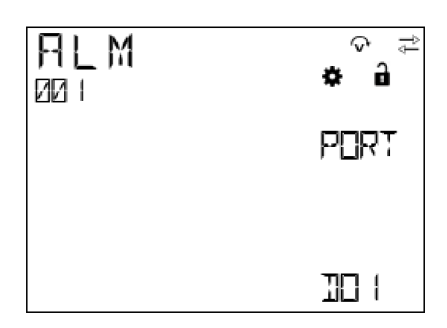

The optional DOs include DO1, DO2 and OFF.

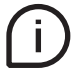

Only the DOs configured as alarm output can appear in the list. For details, see **["7.3.Input / output](#page-30-1)  [\(I/O\)"](#page-30-1)**.

### <span id="page-39-0"></span>**7.5.Communication (COMM)**

Communication menu allow to set all the parameters related to the communication protocol available for a specific product version. The embedded communication protocol varies according to the different product versions. Please refer to "3.3. Versions" for the details on the embedded communication protocols.

Based on product version following configuration menus are available:

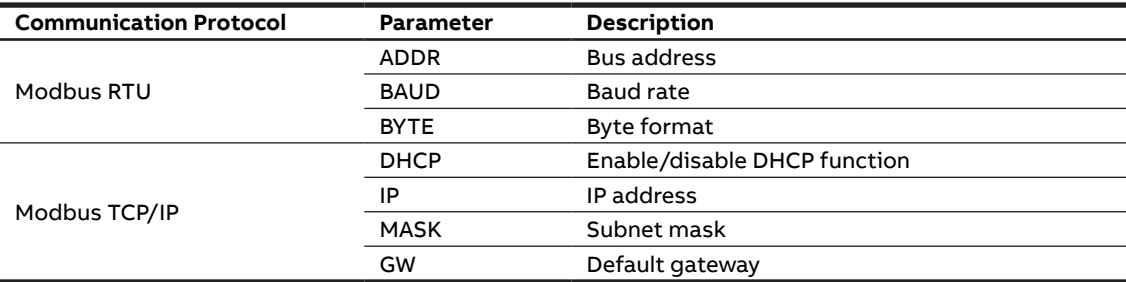

In the communication process, whichever communication mode is selected, when the device receives data, Icon  $\leftarrow$  will appear and flicker; and when the device sends data, Icon  $\rightarrow$  will appear and flicker.

## **Modbus RTU (M1M 20 Modbus, M1M 20 I/O)**

#### **• ADDR**

For the devices that adopt the Modbus RTU protocol, a unique address on the bus needs to be set.

CONF COMM ADDR

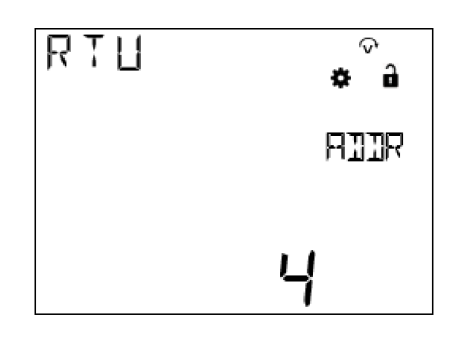

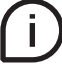

The address range is 1-247.

#### **• BAUD**

BAUD represents data transmission rate. The higher the BAUD, the faster the data transmission.  $\textcircled{\small{\textsf{B}}}$  > CONF > CONM > BAUD

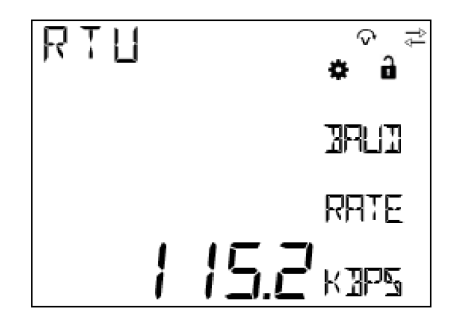

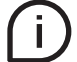

The optional Baud rates include 9600, 19200, 38400, 57600 and 115200 bps.

**• BYTE**

BYTE comprises three parts – bits per byte, parity bit and stop bit.

 $\textcircled{\tiny{\textsf{E}}}$ ) > CONF > CONM > BYTE

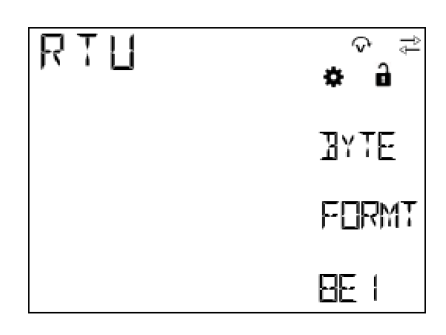

The optional byte formats include:

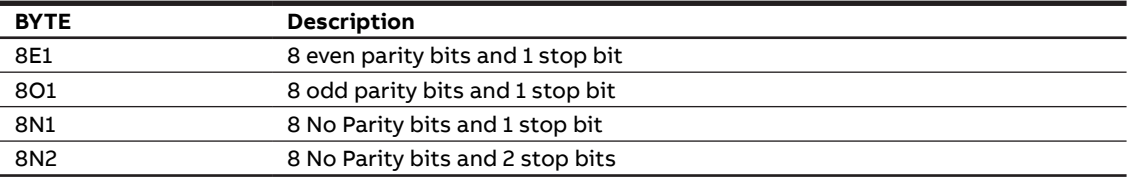

#### **Modbus TCP/IP (M1M 20 Ethernet)**

**• DHCP**

If DHCP is set as "YES", it indicates that the IP address and subnet mask assigned by the host will be used.

 $\textcircled{\tiny{\textsf{E}}}$  > CONF > CONN > IHCP

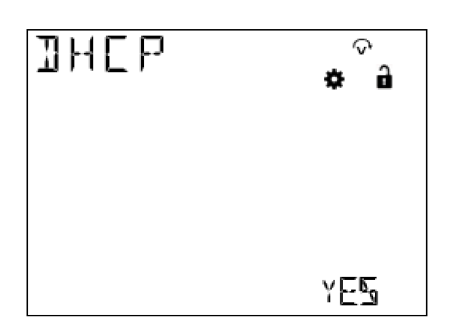

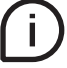

The default state of DHCP is "NO", i.e. turned off.

**• IP**

IP comprises 4 segments. Each time Button "Enter" is pressed, the next segment can be set.

 $\textcircled{\small{}}\times\text{corr}>\text{corr}>\text{OPT}$ 

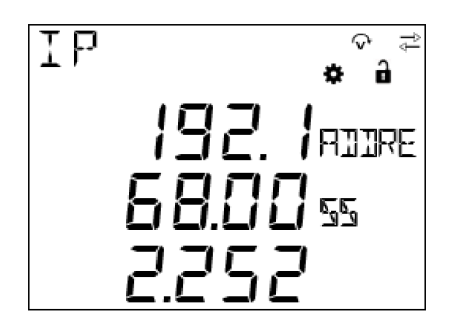

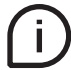

The default IP address is: 192.168.2.252.

The device and the host must share the same network, or their communication is not possible.

#### **• MASK**

MASK indicates the LAN segment. Only the devices that have the same subnet mask within the same LAN can communicate with each other.

 $\textcircled{\tiny{\textsf{E}}}$  > CONF > CONM > MASK

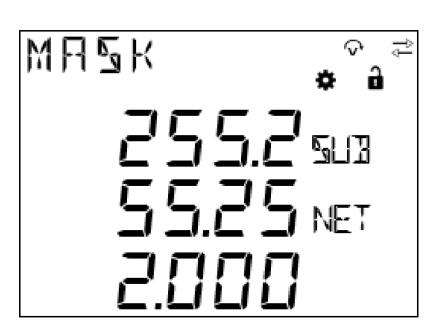

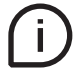

The default MASK is: 255.255.255.0.

#### **• GW**

The default GW is the node address that forwards the data package to other networks.

 $\textcircled{\small{\textsf{B}}}$  > CONF > CONM > GW

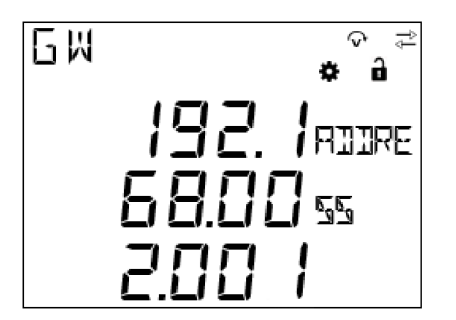

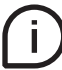

The default GW is: 192.168.002.001.

## <span id="page-42-0"></span>**8.Data reading (READ)**

READ section allows to visualize all the parameters measured by M1M.

Specifically, it includes the following menus:

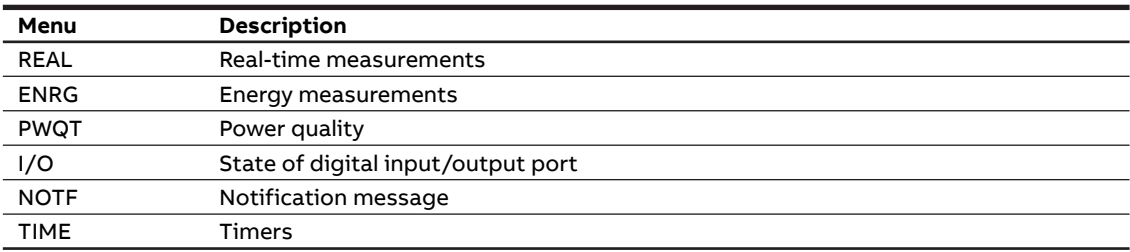

## **8.1.Realtime (REAL)**

REAL means the real-time data of the current electric energy, including the following items:

 $\textcircled{\texttt{R}}$  > *REAL* 

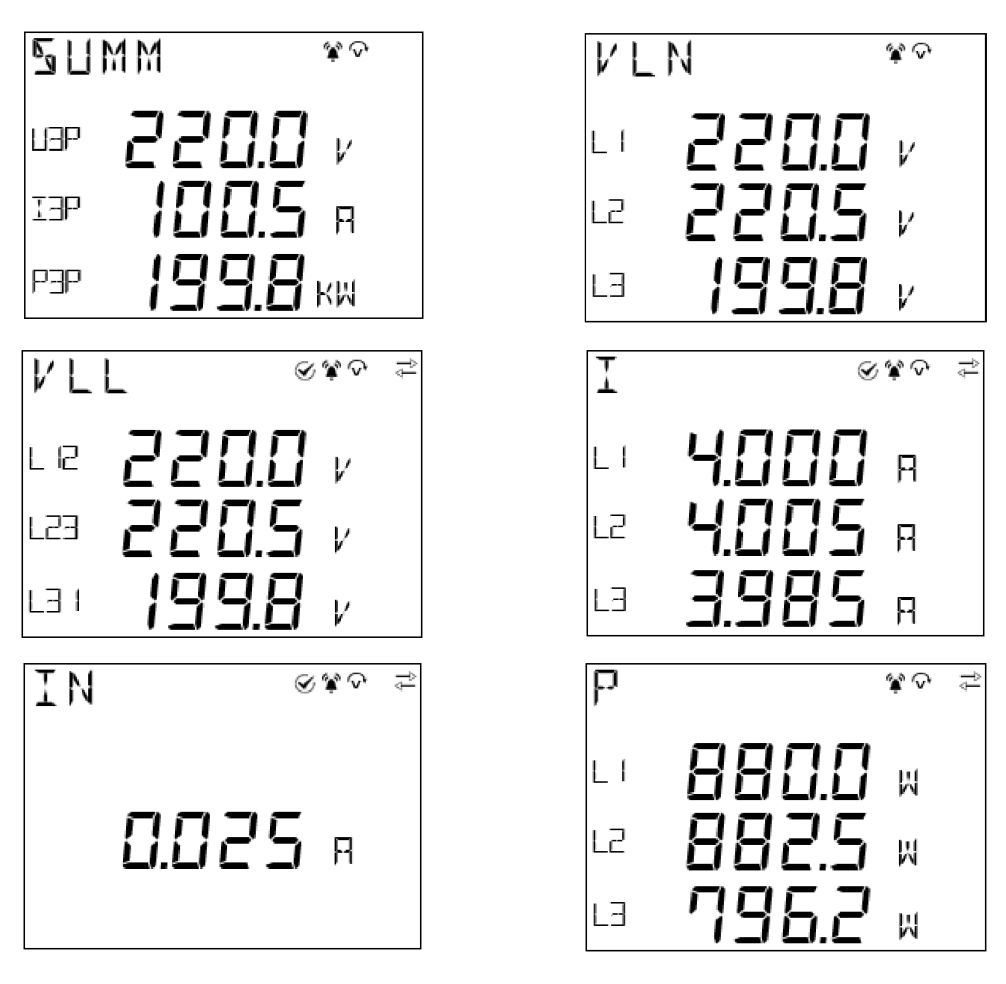

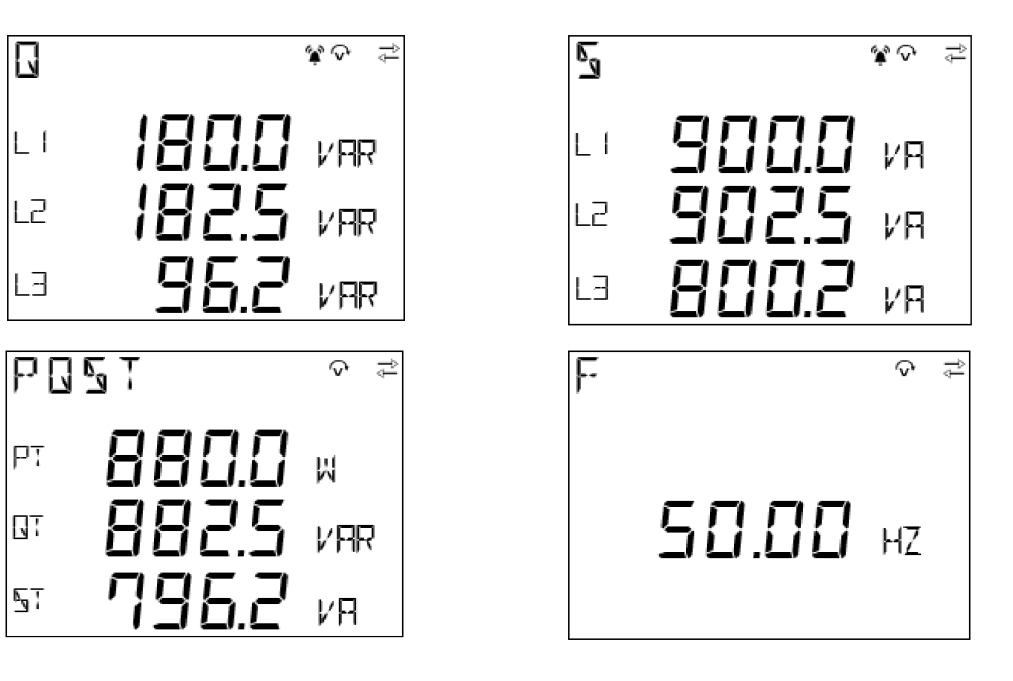

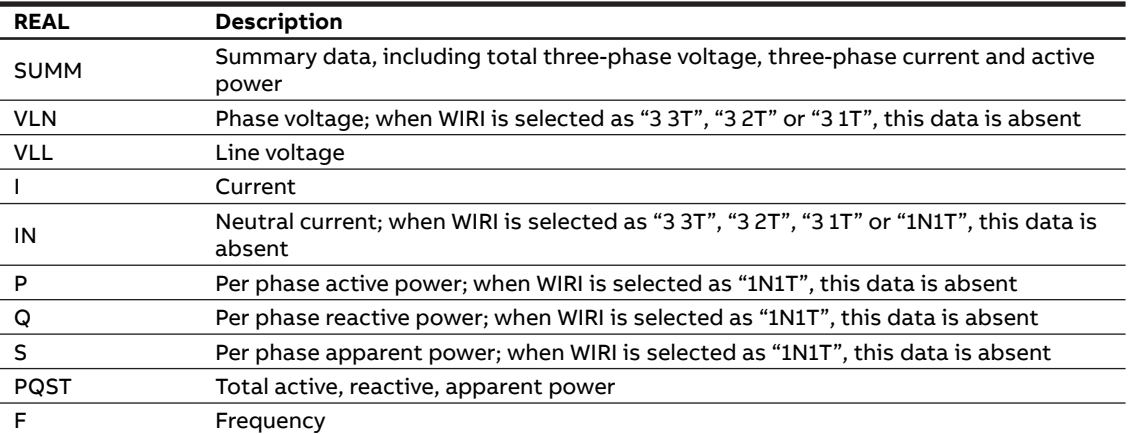

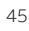

<span id="page-44-0"></span>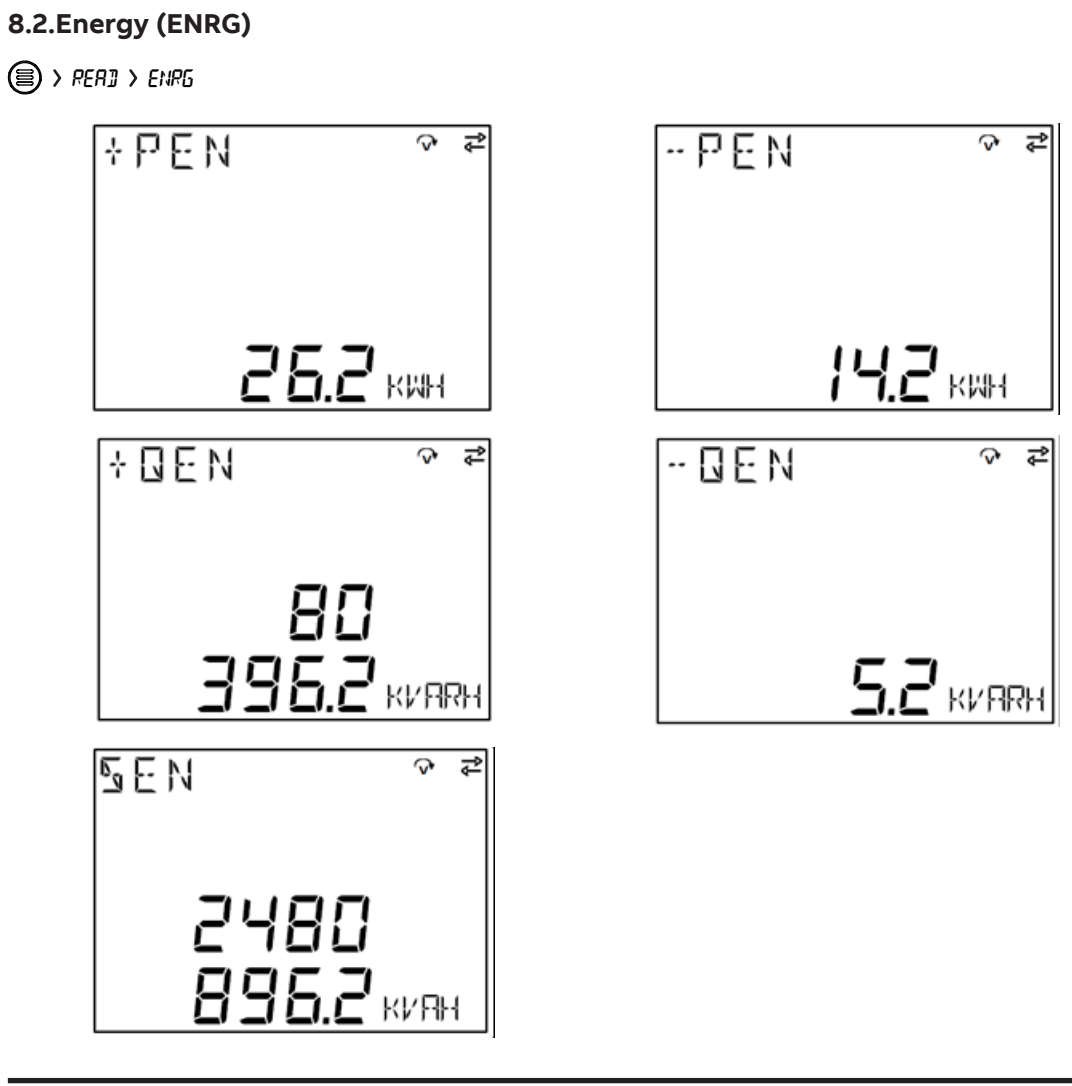

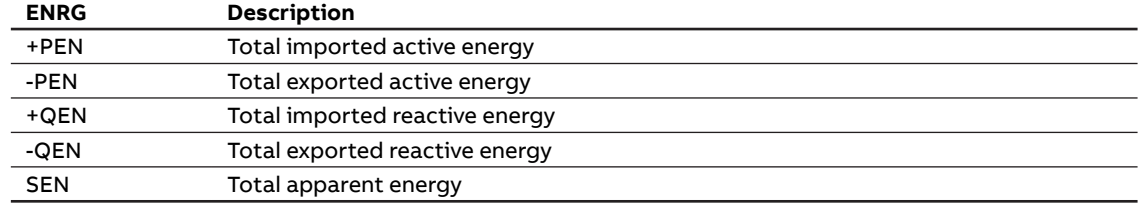

<span id="page-45-0"></span>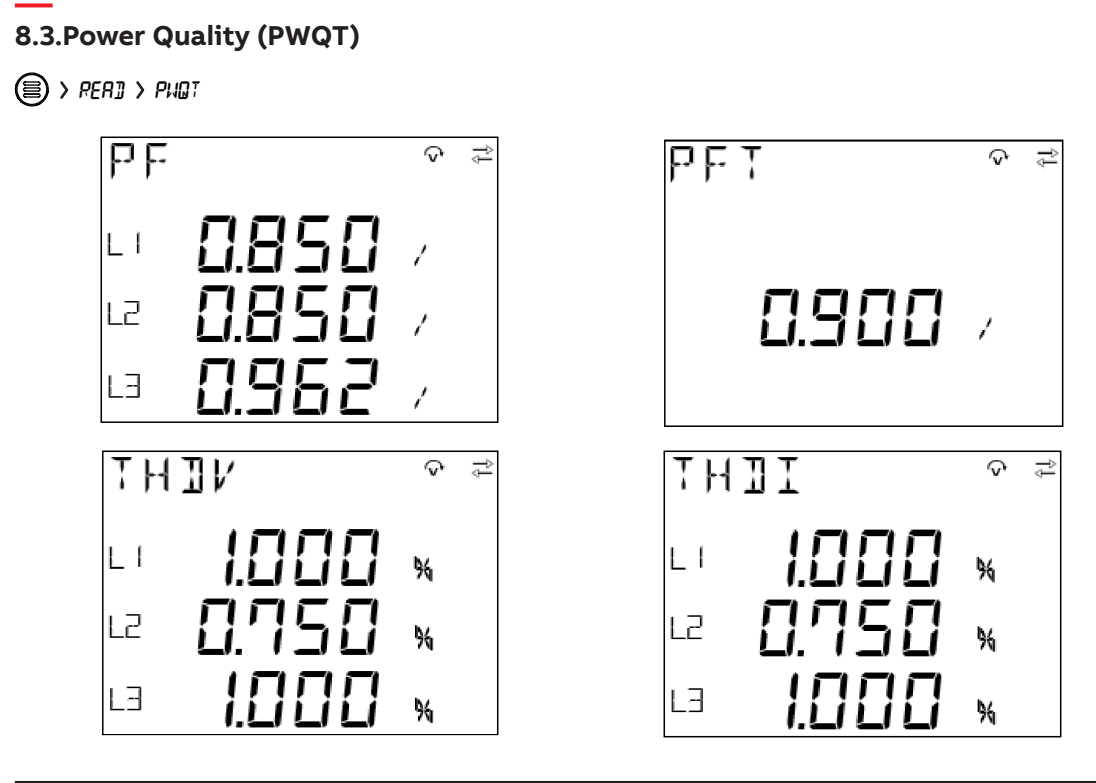

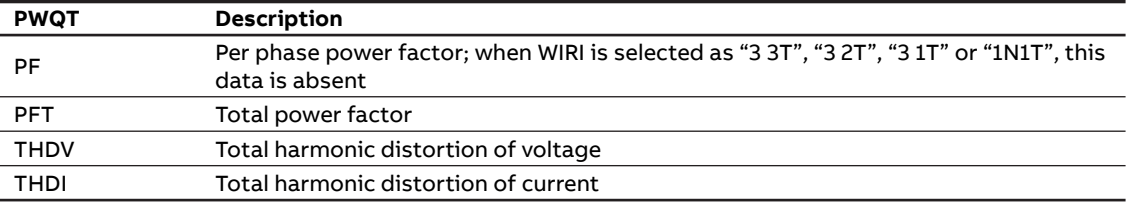

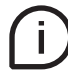

Individual harmonics are present only via Modbus RTU and Modbus TCP/IP communication.

## <span id="page-46-0"></span>**8.4.I/O**

I/O sub-menu includes the reading of status and/or pulses for I/O, according to the product version:

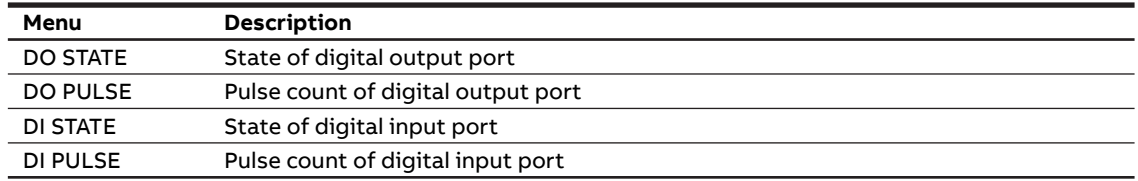

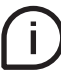

Only M1M 20 I/O is equipped with 2 Digital Inputs and 2 Digital Outputs.

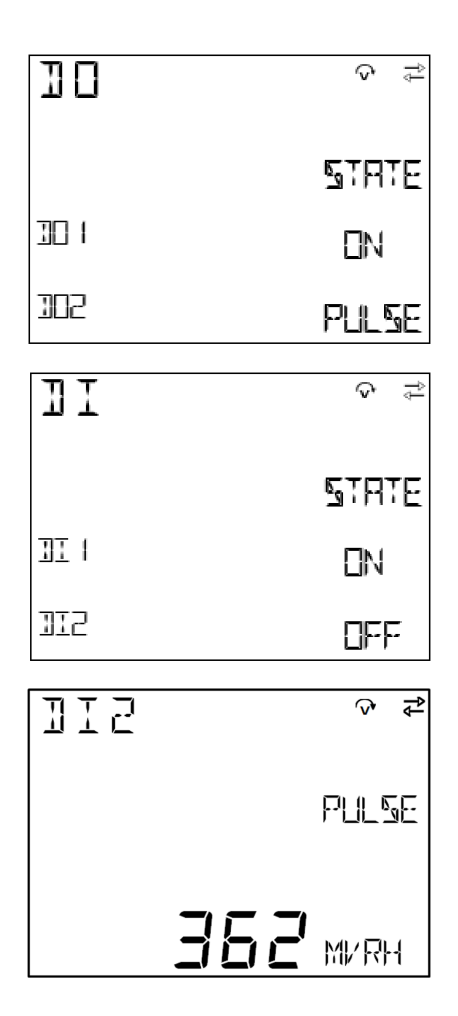

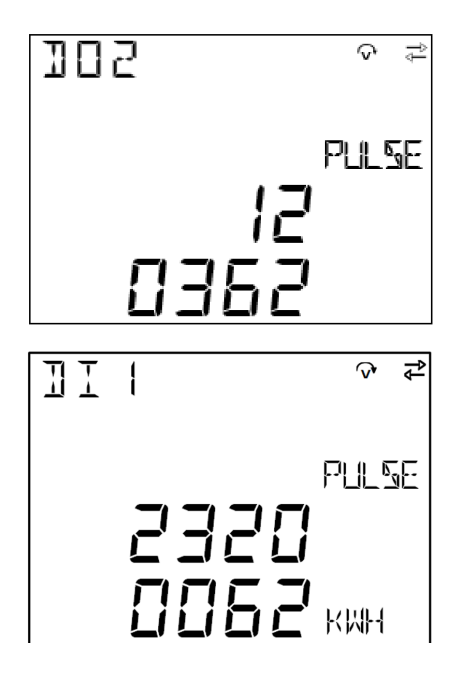

The state classifications include:

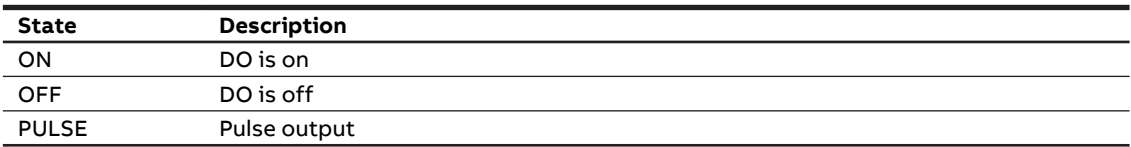

## <span id="page-47-0"></span>**8.5.Notifications (NOTF)**

NOTF includes the following items:

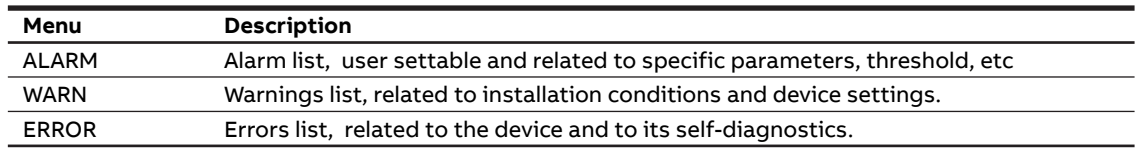

#### **Alarms (ALM)**

ALARM is generated based on the Alarm configured by the user. When the conditions meet the alarm parameters, the ALARM notification will be generated and Icon  $\hat{\mathbf{A}}$  will be displayed.

ALARM comprises alarm count and specific alarm message. The alarm message consists of alarm number, variable name, type, phase and threshold.

 $\textcircled{\small{R}}$  > READ > NOTF > RLM **RLM**  $\bullet$ **RLM**  $\overline{\mathcal{Q}}$ NLM **HAME NONE** П  $\Rightarrow$ **RLM**  $\rm{_{\bigcirc}}$ **RLM**  $\bullet$   $\heartsuit$   $\rightleftarrows$ ЙЙ T **CM** MIN MTN VLN VLL L<sub>R</sub> LI 206.2 v 2000 v  $\overline{\mathbb{F}}$ PT  $\Psi$ 

## **Warnings (WARN)**

WARN is generated when the device detects the operating conditions. When there is a WARN notification, Icon  $\bigwedge$  will be displayed; and when the user checks all warn messages, Icon  $\bigwedge$  will disappear. WARN comprises warn count and specific warn message.

 $\textcircled{\small{R}}$  > READ > NOTF > WARN

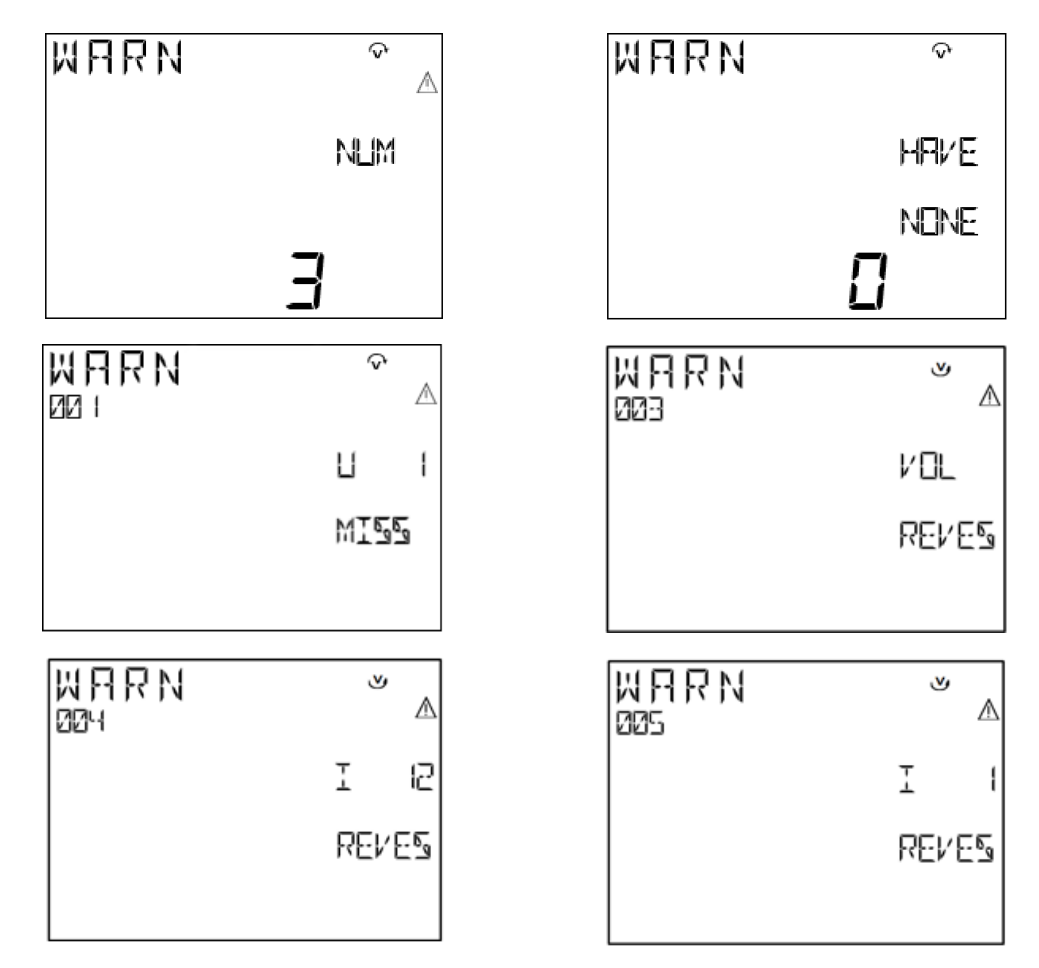

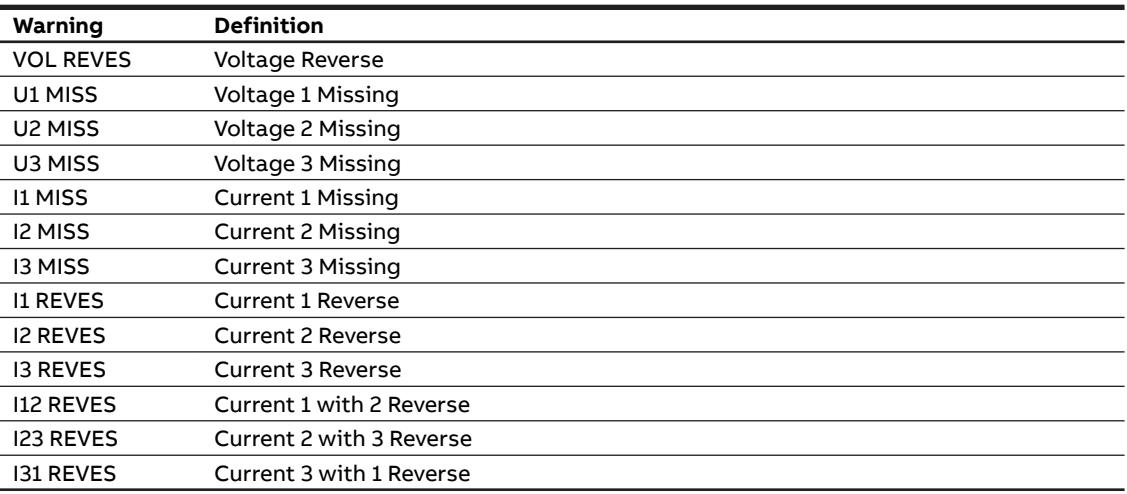

#### <span id="page-49-0"></span>**Errors (ERR)**

ERROR is generated when the device detects operating conditions. When there is an ERROR notification, Icon  $\Omega$  will be displayed and it will not diapear until the error is solved.

ERROR comprises error count and specific error message.

 $\textcircled{\small{R}}$  >  $\text{RERI}$  >  $\text{NOFF}$  >  $\text{ERR}$ 

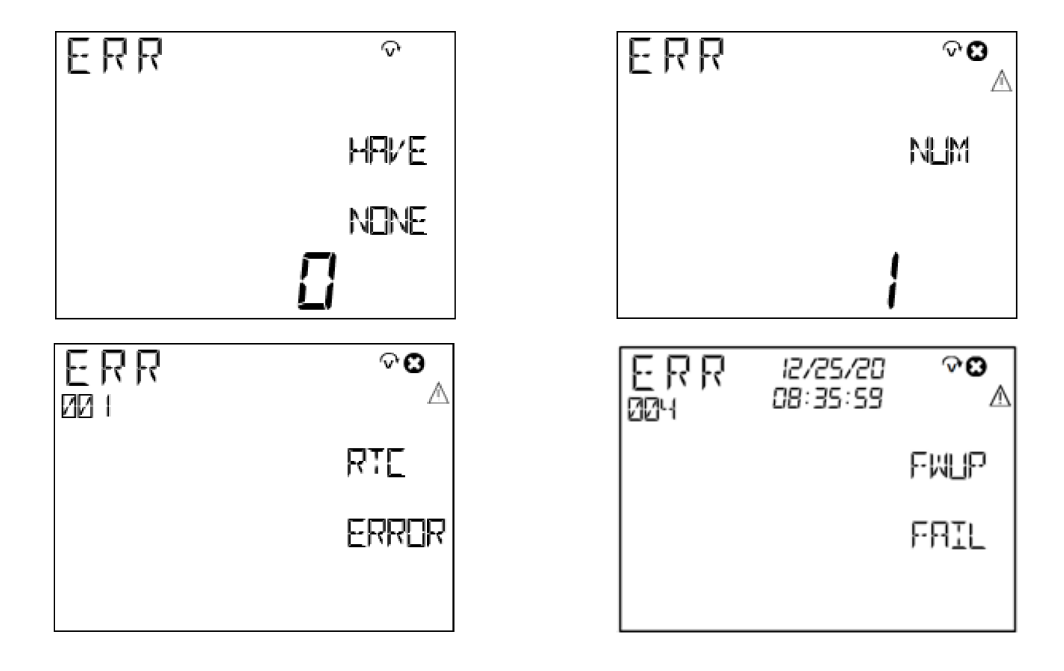

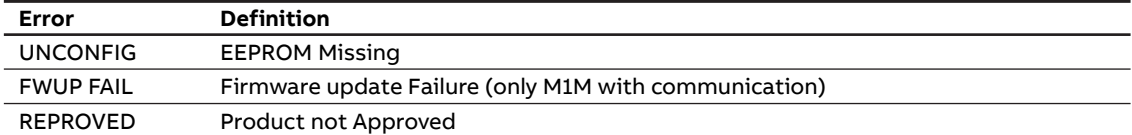

## **8.6.Timers (TIME)**

TIME includes count-up timers reading.

Count-up timer starts counting when the device is first started off from the user.

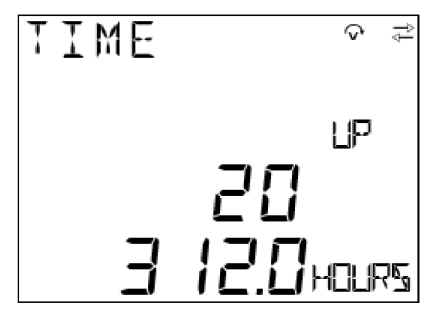

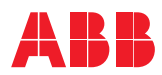

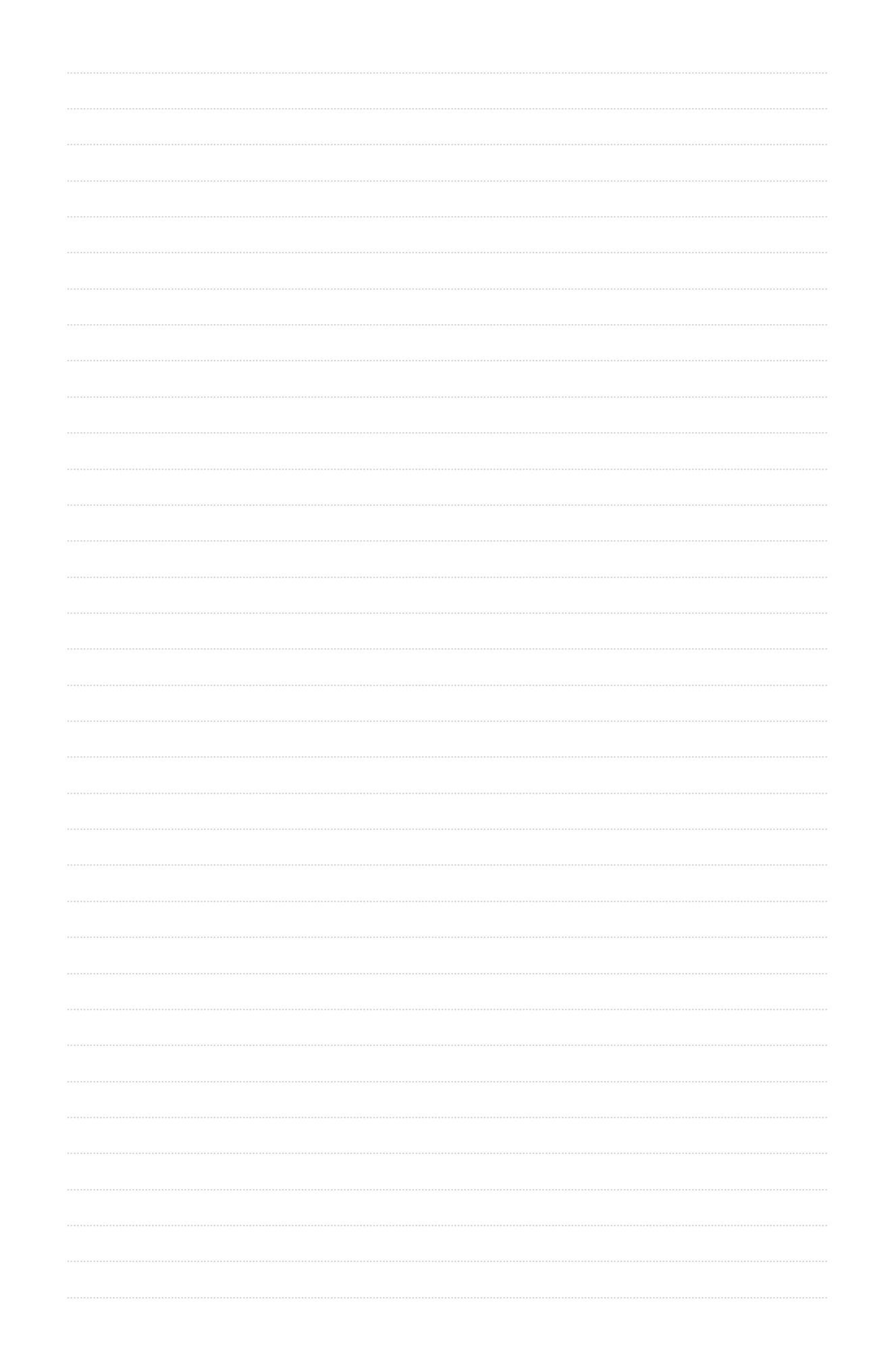

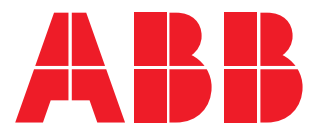

## **ABB LV Installation Materials Co. Ltd. Beijing**

Electrification Business Area No. 17 Kangding Street , Beijing Economic-Technological Development Area 100176 new.abb.com/low-voltage